# **Anexos**

### **Anexo # 1**

### **I.1 Encuesta**

### **ENCUESTA SOBRE SOFTWARE CONTABLE EN LA ORGANIZACION**

Estimado(a) profesional, la presente encuesta es anónima y tiene como único fin, el de recopilar datos sobre la necesidad de incorporar un sistema contable computarizado en la Asociación Tarijeña Municipal de Basquetbol. Datos que serán utilizados la elaboración de un proyecto de Taller 3. Para ello se solicita que por favor dedique unos minutos para completar esta pequeña encuesta marcando con una X a la opción que más se adecue. La misma se encuentra dividida en dos secciones.

### **1ra Sección**

1. ¿La asociación cuenta con una conexión a internet?

 $\Box$  Si  $\Box$  No

2. ¿Quisiera usted poder disminuir el tiempo en el que realiza un balance general?

 $\Box$  Si

☐ No

- 3. ¿La asociación cuenta con un programa computarizado o software contable que le permita controlar sus recursos y llevar una buena administración de los mismos?
	- $\Box$  Si

☐ No

**Si su respuesta es "Si", por favor diríjase a la segunda sección de la encuesta.**

- 4. Si su respuesta a la pregunta anterior es "No", ¿Le gustaría usar un software para realizar tareas de contabilidad?
	- $\Box$  Si

 $\Box$  No

- 5. ¿Cuánto tiempo emplea usted, en la realización de un estado de resultados?
	- $\Box$  Menos de 1 hora
	- $\Box$  De 1 a 3 horas
	- $\Box$  De 4 a 6 horas
	- ☐ Más de 6 horas
- 6. Explique cómo realiza sus tareas de contabilidad actualmente en la asociación (de forma manual, en digital, etc.).

…………………………………………………………………………………… ……………………………………………………………………………………

…………………………………………………………………………………… …………………………………………………………………………………… ……………………………………………………………………………………

- 7. Enumere del 1 al 8 según el orden de importancia sobre los requerimientos de la asociación para un software contable.  $1 = \text{muy importance}$ ,  $8 = \text{no}$  es importante.
	- \_\_ Agilización de tareas de contabilidad
	- \_\_ Confidencialidad
	- \_\_ Información clara y precisa
	- \_\_ Herramientas de análisis de información
	- \_\_Fácil manejo
	- \_\_Consulta inmediata de información contable
	- \_\_Generación de informes especializados
	- \_\_ Guardar información
- 8. ¿Indique la cantidad de usuarios o personal que trabaja con la contabilidad en la asociación?

…………………………………………………………………………………… ……………………………………………………

### **2da Sección**

………

- 9. ¿El software contable cubre con las necesidades que la Asociación necesita?
	- $\Box$  Si
	- $\Box$  No
	- $\Box$  No cuento con un software contable
- 10. Si la respuesta a la anterior pregunta fue No, por favor seleccione un estimado del porcentaje en que el software contable cubre las necesidades de la asociación.
	- $\Box$  20%
	- $\Box$  40%
	- $\Box$  60%
	- ☐ 80%
	- $\Box$  100%
	- $\Box$  No cuento con un software contable
- 11. ¿Qué tan eficiente es el software contable actualmente?
	- $\Box$  Mala  $\Box$  Buena
	- $\Box$  Regular  $\Box$  Excelente
	- $\Box$  Aceptable  $\Box$  No cuento con un software contable
- 12. La información que suministra el software contable es confiable para la toma de decisiones.
	- $□$  Mala  $□$  Buena
		-
	- ☐ Regular ☐ Excelente
	- $\Box$  Aceptable  $\Box$  No cuento con un software contable
- -

### **Anexo # 2**

### **I.2 Especificación de Requerimientos**

# **1 Introducción**

En el presente documento se definen los requisitos de software para un Sistema contable para la Asociación Tarijeña Municipal de Basquetbol (ATMB). El contenido ha sido elaborado en colaboración con el cliente por medio de entrevistas.

Para este documento se adopta la guía de requerimientos de software de la IEEE (Estándar 830 -1993).

### **1.1 Propósito**

El propósito de este documento es definir el funcionamiento general y dar a conocer las características más relevantes del proyecto. Este documento de especificación de requerimientos será el medio de comunicación entre las partes implicadas y estará sujeta a revisiones por el tutor asignado.

# **1.2 Ámbito del Sistema**

El proyecto "Mejoramiento en la Administración Contable para la Asociación Tarijeña Municipal de Basquetbol", el sistema abarcara los procesos para la gestión de sus instalaciones deportivas y de contabilidad. Todo esto con el fin de mejorar los procesos contables que maneja la ATMB.

### **1.3 Definiciones, Acrónimos y Abreviaturas**

# **1.3.1 Definiciones**

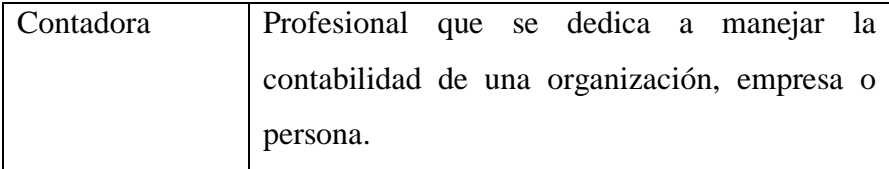

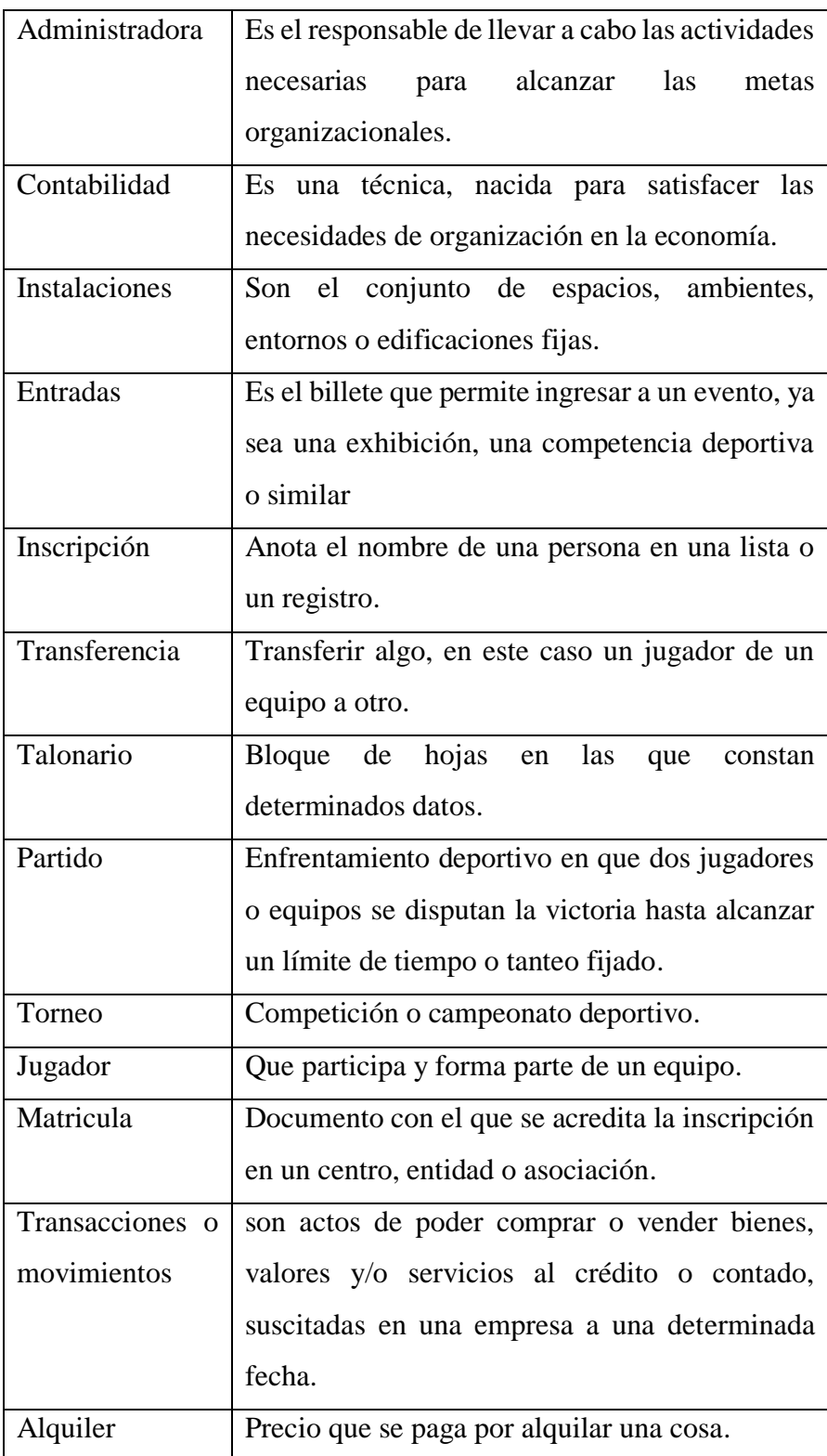

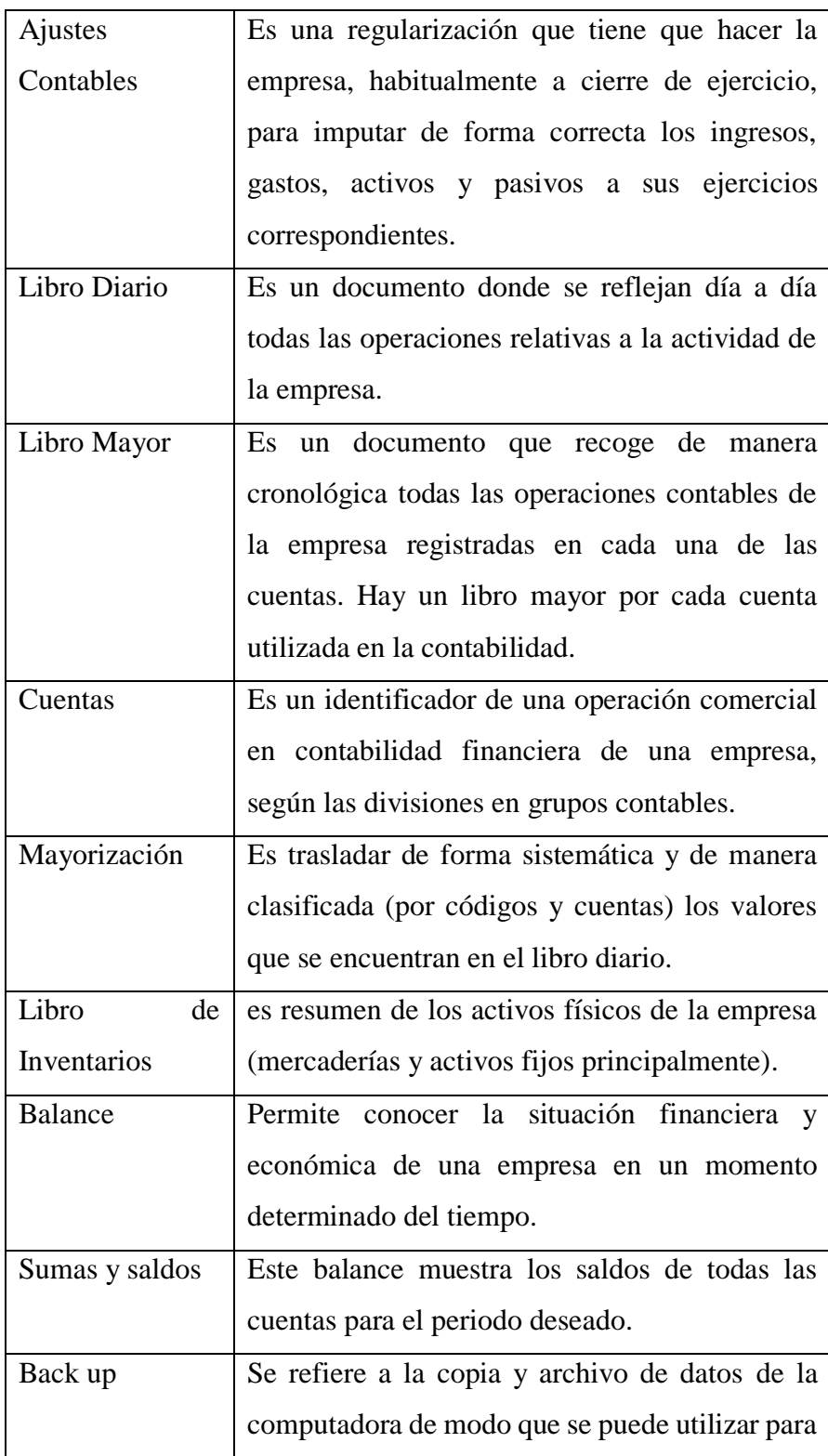

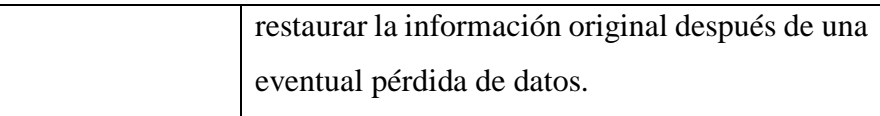

### **1.3.2 Acrónimos y Abreviaturas**

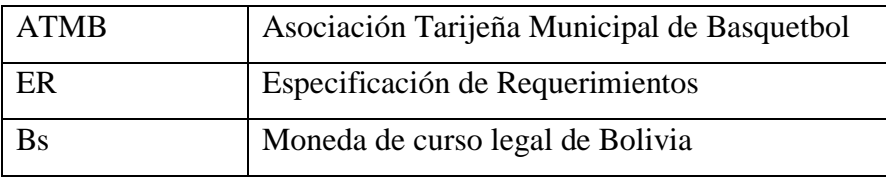

### **1.4 Visión General del Documento**

El presente documento presenta tres secciones. Esta sección es la introducción y proporciona una visión general del ER. En la segunda sección se pretende dar una perspectiva general del producto, sus principales funcionalidades y las restricciones existentes. En la última sección se describe los requisitos que debe satisfacer el sistema deducido de las entrevistas.

# **2 Descripción General**

Esta sección pretende dar una perspectiva general del producto de software, en este caso para el componente del sistema web.

### **2.1 Perspectiva del Producto**

La perspectiva que se tiene acerca del producto de software, es que el mismo no interactuara con ningún otro sistema informático, ya que el producto es totalmente independiente. En cuanto a expandir el sistema, el mismo estará desarrollado para facilitar el agregado de nuevos módulos en un futuro al sistema. Siempre y cuando los nuevos requisitos sean viables y no perjudiciales.

# **2.2 Funciones del Producto**

En términos generales, el producto de software deberá proporcionar las siguientes capacidades:

- Control de las Ventas de Entradas.
- Control en las Inscripciones, Reinscripciones y Transferencias de Jugadores.
- Gestión del Alquiler de las Canchas.
- Procesos Contables Generales.

A continuación, se describirá a más detalle estas funciones.

# **Control de las Ventas de Entradas.**

El sistema registrará y controlará las ventas de entradas que se realizan a terceras personas que se encargan de venderlo al público en general. Estas entradas son para los partidos de un torneo. El sistema registrará los talonarios que se venden a estas personas.

# **Control de las Inscripciones, Reinscripciones y Transferencias de Jugadores.**

El sistema registrara los montos de pago de cada jugador que desee inscribirse, reinscribirse o transferencia del mismo. El sistema controlara los montos de pago de cada jugador, si tiene deudas pendientes, si se vence su matrícula y las transferencias de jugadores entre equipos de la ATMB.

### **Gestión de los Alquileres de los complejos deportivos.**

El sistema registrará cada alquiler que se hagan de las instalaciones de la ATMB, registrando los datos necesarios para tener un control de estos.

### **Procesos Contables Generales.**

El sistema proporcionará los procesos contables generales para el determinar, medir, cuantificar los factores financieros de la ATMB, que ayudará a conocer su situación financiera y elaborar informes.

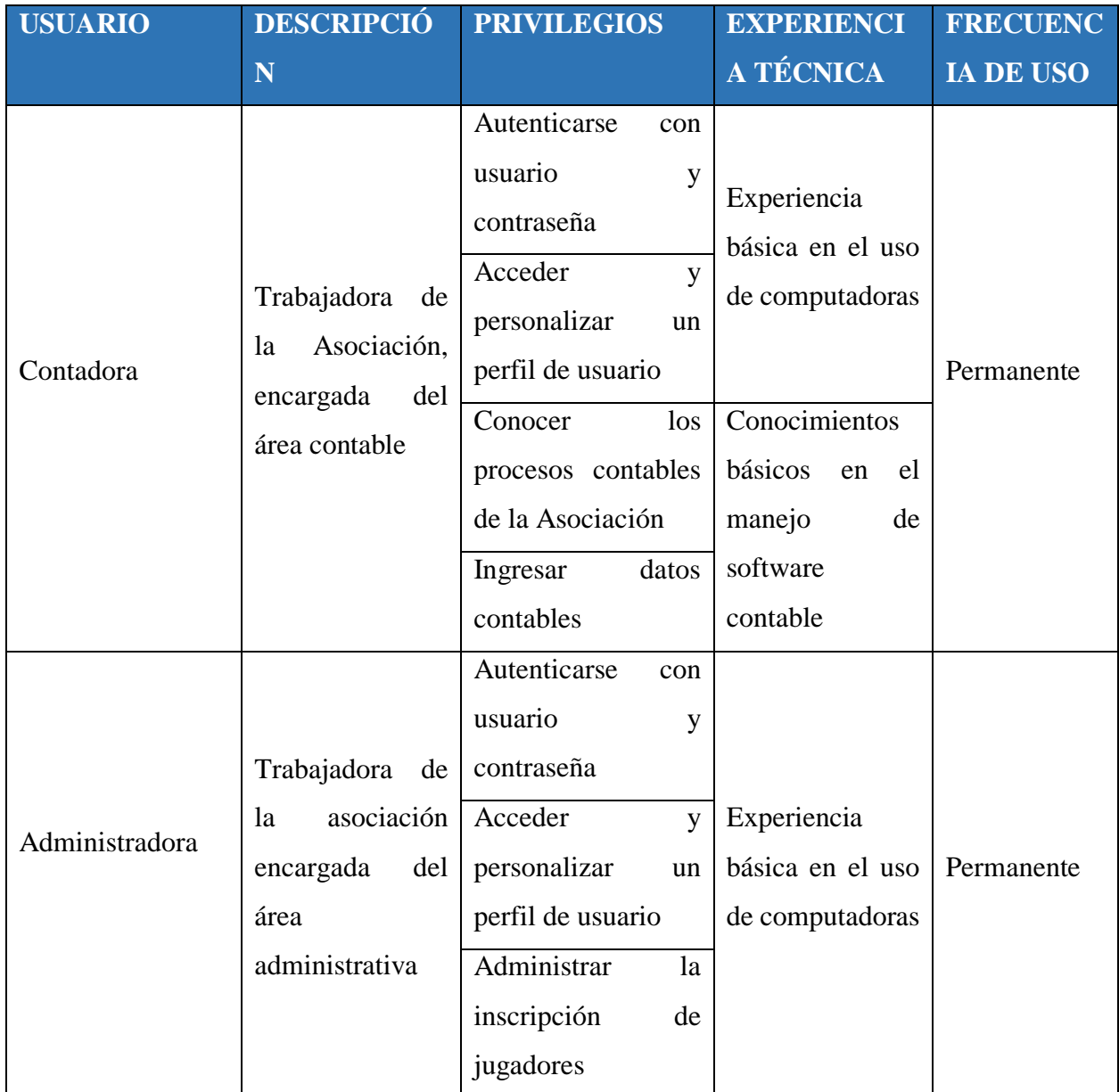

# **2.3 Características de los Usuarios**

# **2.4 Restricciones**

La infraestructura de software a utilizar en el sistema será preferiblemente software libre, ya que es la opción más viable para la ATMB. La plataforma será web debido a la facilidad de uso.

El sistema tendrá soporte para el idioma español debido a que el cliente objetivo son hispanohablantes.

En el caso que el sistema falle, se le informará al usuario que las transacciones no se pudieron realizar. En el momento en que el sistema se reestablezca, el usuario podrá seguir usando el sistema en el punto anterior a la falla.

# **2.5 Suposiciones y Dependencias**

# **2.5.1 Suposiciones**

En el documento se expresan los requisitos en términos de que el sistema proporcionará la información que sea necesario dependiendo de los datos introducidos al sistema. Por lo tanto, se asume que habrá un administrador y/o encargado que ingrese los datos inicialmente al sistema.

Otro aspecto considerable es que se asume que los requisitos descritos en el presente documento son estables una vez haya sido aprobado por la ATMB. Y cualquier cambio en la presente especificación deberá ser aprobada por todas las partes interesadas, analizando el impacto que tendría en el sistema, usuarios o base de datos.

### **2.5.2 Dependencias**

El sistema funcionara autónomamente en el día a día, sin necesidades de comunicarse con algún otro sistema. Por lo tanto, el sistema no tiene dependencias con ningún otro sistema.

Al ser una aplicación web, el sistema dependerá de que la ATMB cuente con una conexión a internet.

El sistema es una aplicación web, esto significa que el sistema que se entregará solo podrá ser revisado bajo este tipo de sistema.

### **2.6 Requisitos Futuros**

Se podrá analizar en un futuro:

- Incorporar funciones de estadísticas mediante gráficos.
- Adaptar el módulo contable cuando surja cambios en el cumplimiento de las normas o leyes a los cuales están sujetos la Asociación.

# **3 Requisitos Específicos**

En este apartado se presentan los requisitos funcionales y no funcionales que deberán ser satisfechos por el sistema. Todos los requisitos expuestos en la presente especificación son esenciales y que deberán ser satisfechos por el sistema.

### **3.1 Requisitos Funcionales**

A continuación, se describen las funcionalidades que debe proporcionar el sistema.

### **3.1.1 Control de las Ventas de Entradas**

**Req (01) Registrar Entrega de Entradas.** El usuario podrá registrar la entrega de entradas a una tercera persona para venderlas. Donde el sistema registrará los datos de la persona que recibe las entradas, nro. de talonario de las entradas, la cantidad de entradas, fecha de la entrega y el monto de la venta. El monto quedará vacío, hasta que se realice la venta y el registro en modo espera.

**Req (02) Registrar Ventas de Entradas** El usuario podrá registrar la venta de las entradas. En el momento que la persona encargada realice la rendición de cuentas de los talonarios, el sistema completara el registro de las ventas de entradas adicionando el monto total de las entradas y el sistema cambiara el registro de modo espera a finalizado.

**Req (03) Reportes de Ventas de Entradas.** El sistema mostrará un listado de la venta de entradas de acuerdo a un periodo de tiempo, con sus respectivos datos y el monto total del listado.

# **3.1.2 Control de las Inscripciones, Reinscripciones y Transferencias de Jugadores**

**Req (04) Inscripción de Jugador.** El sistema permitirá registrar nuevos jugadores a la ATMB, una vez cumplido los requisitos que ordena la asociación. El usuario podrá registrar en el sistema los datos del jugador, a que equipo jugará, en que categoría estará, número de depósito en el banco, monto pagado, fecha de inscripción y una observación.

**Req (05) Reinscripción de Jugador.** El sistema permitirá una nueva inscripción a los jugadores que ya vencieron su anterior inscripción, por lo cual el sistema permitirá al usuario actualizar los datos del jugador junto con el monto de pago.

**Req (06) Periodo de tiempo de la valides de la inscripción.** El sistema permitirá establecer el tiempo de duración de las inscripciones, en este caso el sistema registrará la fecha de inicio y la fecha fin del tiempo para una de las inscripciones.

**Req (07) Transferencia de Jugador**. El sistema permitirá registrar la transferencia que se realice de un jugador de un equipo a otro. Por lo cual el sistema registrará al jugador, el equipo origen, equipo destino, fecha de transferencia y el monto total que estará de acuerdo a las normativas de la ATMB.

**Req (08) Reportes de Nuevos Inscritos.** El sistema mostrará un listado del total de los nuevos inscritos con sus respectivos datos en un periodo de tiempo, de acuerdo al equipo o de manera general y con su respectivo monto total del listado.

**Req (09) Reportes de Jugadores Inscritos.** El sistema mostrará un listado de los jugadores que están inscritos en la ATMB con sus respectivos datos, además de mostrar el vencimiento de su inscripción de cada uno de ellos y su monto de pago.

**Req (10) Reportes de Jugadores Adeudados.** El sistema mostrará un listado de los jugadores que no hallan cancelado el monto de su reinscripción y con sus respectivos datos.

**Req (11) Reportes de Transferencias de Jugadores.** El sistema mostrará un listado de las transferencias que realizaron de acuerdo a un periodo de tiempo con el monto respectivo de pago y el monto total del listado.

### **3.1.3 Gestión de los Alquileres de los Complejos Deportivos**

**Req (12) Registrar Alquiler de Cancha.** El sistema permitirá registrar el alquiler de un tipo de cancha que se realiza a una entidad o persona, donde se registrará la nota de acceso, fecha, hora, nro. de depósito e importe por el alquiler.

**Req (13) Reserva de Alquiler.** El sistema permitirá realizar una reserva de canchas o pistas deportivas, registrando los datos del cliente, fecha de reserva y el número de cancha deportiva que se le designará.

**Req (14) Reportes de Alquileres.** El sistema mostrará un listado de los alquileres que se realizaron de acuerdo a un periodo de tiempo, donde se mostrará los datos de los alquileres y el monto del listado.

#### **3.1.4 Procesos Contables Generales**

**Req (15) Administración para el manejo de Usuarios.** El sistema será capaz de realizar el ingreso de nuevos usuarios, actualizarlos y darlos de baja.

**Req (16) Administración para el manejo de Roles.** El sistema será capaz de asignar, cambiar o eliminar diferentes roles a los distintos tipos usuarios del sistema.

**Req (17) Administración para el manejo de Procesos.** El sistema será capaz de asignar, cambiar, eliminar procesos que ejecuta el sistema y asignarlos a los distintos tipos de roles.

**Req (18) Administración para el manejo de Cuentas Contables.** El sistema permitirá realizar el manejo de ingresos de nuevas cuentas contables, actualizarlas y eliminarlas.

**Req (19) Administración para el manejo de Periodos.** El sistema permitirá realizar el manejo para la actualización de los periodos contables.

**Req (20) Administración para el manejo de Asientos Contables.** El sistema permitirá realizar el ingreso de asientos contables, eliminarlos y ejecutar el proceso de cuadre de valores. El asiento contable contendrá los datos de plan de cuentas, descripción del asiento, debe, haber, glosa, tipo de asiento, fecha y el número de asiento.

**Req (21) Ajustes Contables.** El sistema permitirá ajustar o modificar un asiento contable y ejecutar el proceso de cuadro de valores.

**Req (22) Procesos prioritarios del Sistema Contable.** El sistema permitirá realizar y ejecutar los procesos de mayorización, cierre de mes y cierre anual de manera automática.

**Req (23) Libro de Inventarios.** El usuario podrá registrar en el sistema el inventario de los bienes físicos de la ATMB. Estos registros contendrán una descripción del activo, unidad, cantidad, valor y vida útil.

**Req (24) Reportes de Balances.** El sistema permitirá mostrar el reporte del balance mensual y anual.

**Req (25) Reportes de Libro Diario.** El sistema permitirá mostrar el reporte del libro diario de acuerdo a un periodo de tiempo.

**Req (26) Reportes de Libro Mayor.** El sistema permitirá mostrar los reportes del libro mayor de acuerdo a un periodo de tiempo.

**Req (27) Reportes de Sumas y Saldos.** El sistema permitirá mostrar el reporte del libro diario de acuerdo a fechas.

#### **3.2 Interfaces Externas**

El presente componente no depende de otro tipo de sistema informático.

#### **3.3 Requisitos de Rendimiento**

**Req (28) Operaciones Óptimas.** El tiempo de respuesta en las operaciones debe ser óptimo esperable de cualquier aplicación web.

### **3.4 Restricciones de Diseño**

La ATMB cuenta con equipos de hardware necesarios para usar el sistema, cuentan con computadoras con la tecnología suficiente para que el sistema trabaje de forma adecuada.

En cuestión de conectividad la ATB, cuenta con acceso a internet. La estructura de la red no está bien definida.

### **3.5 Atributos del Sistema**

#### **3.5.1 Fiabilidad**

**Req (29)** Cualquier transacción finalizada por el usuario deberá ser procesada exitosamente con una taza de error del 0%. En el caso de un error de procesamiento, las transacciones no se deben considerar finalizadas.

#### **3.5.2 Mantenibilidad**

**Req (30)** La entrada de los datos debe ser constante al igual que la actualización de los mismos.

**Req (31)** El sistema requerirá un mantenimiento mínimo en los posible o siempre que sea posible, las cuales debería realizarse vía web.

### **3.5.3 Seguridad**

**Req (32)** El acceso al sistema se hará mediante una sencilla validación de usuario y contraseña.

**Req (33)** El sistema tendrá distintos tipos de usuarios y cada uno de ellos se le permitirá únicamente el acceso a las funciones que le corresponden.

**Req (34)** Los procedimientos de Backup y su resguardo debe ser diario, para que permita volver a un estado anterior tras algún desastre informático.

# **3.6 Otros Requisitos**

**Req (35) Transacciones en moneda Nacional.** El sistema realizara todas los movimientos y transacciones en bolivianos(Bs).

# Anexo # 3: Carta del profesor de literatura

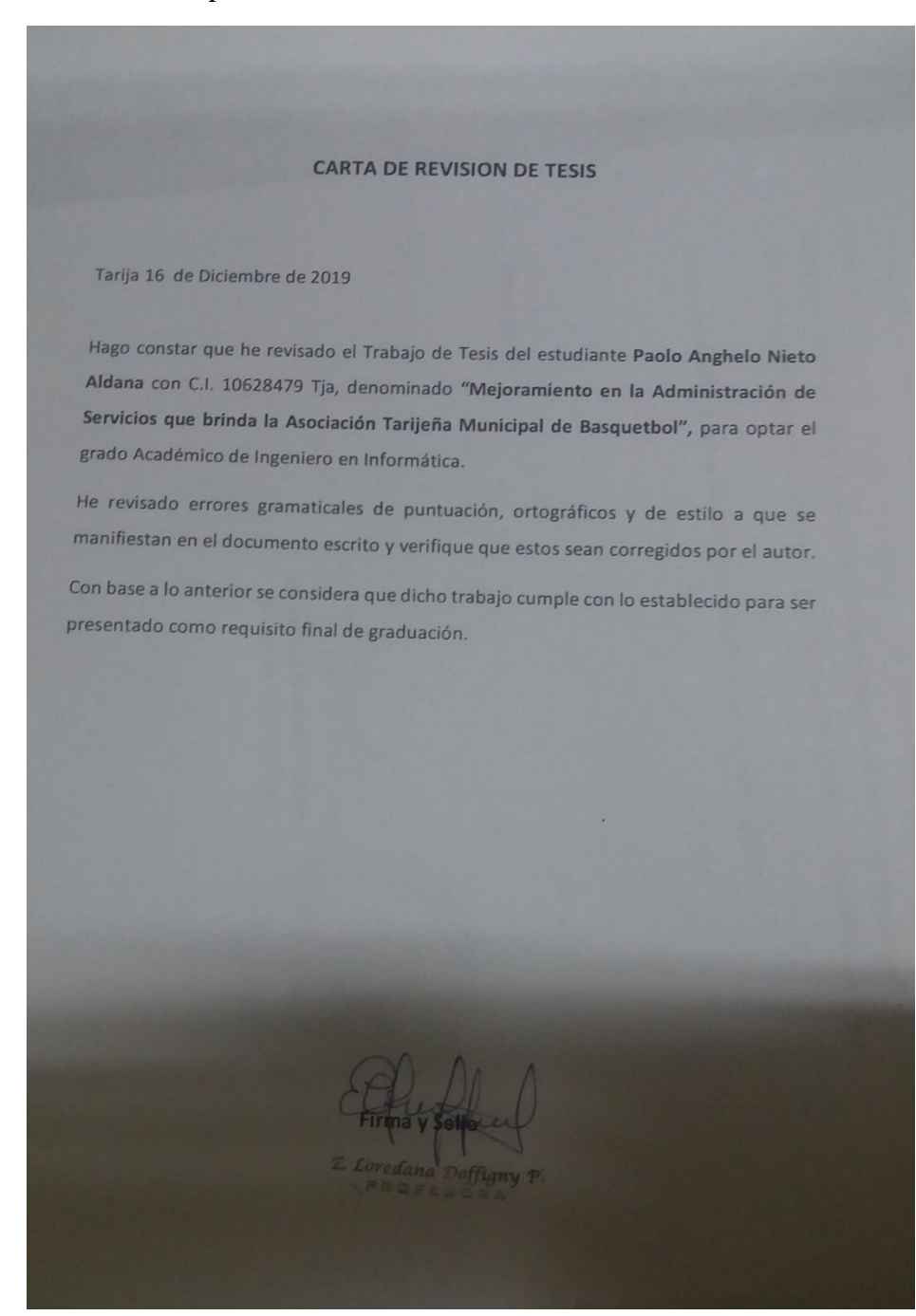

# Anexo # 4: Carta de aprobación de la AMTB

ASOCIACIÓN TARIJEÑA MUNICIPAL DE CIÓN TARIJENA MONTENA<br>BASQUETBOL<br>FUNDADA EL 13 DE ABRIL DE 1936<br>CERCADO - TARIJA Tarija 16 de diciembre de 2019 Asociación Tarijeña Municipal de Basquetbol A.T.M. B<br>Asociación Tarijeña Municipal de Basquetbol A.T.M. B Asociación Tarijeña Municipal de Basqueton A.<br>Dirección: C/ Guadalquivir S/N, B/ Guadalquivir Asunto: Carta de Conformidad A través de la presente carta doy a conocer nuestra conformidad con el excelente trabajo realizado A través de la presente carta doy a conocer nuestra conformidad con el excedencional juan Misael<br>por parte del estudiante Paolo Anghelo Nieto Aldana de la Universidad Autónoma Juan Misael por parte del estudiante Paolo Anghelo Nieto Aldana de la Universidad Alemaniento en la<br>Saracho, de la carrera de Ing. Informática, en el desarrollo del proyecto "Mejoramiento en la Saracho, de la carrera de Ing. Informática, en el desarrono del proyecto.<br>Administración de Servicios que brinda la Asociación Tarijeña Municipal de Basquetbol" aplicado en<br>Administración de Servicios que brinda la Asociac Administración de Servicios que brinda la Asociación Tanjena Mameira.<br>nuestra organización como mejora en los servicios que realizamos a los deportistas tarijeños. De antemano gracias por su atención y le mandamos un saludo fraterno. Atentamente Lic. Juan Luis Coronado Deranja Presidente de la A.T.M.B.

#### **MANUAL DE USUARIO**

### **1. Introducción**

En este documento se describirá los objetivos e información de cómo utilizar el sistema informático para la Asociación Tarijeña Municipal de basquetbol

El sistema fue creado para brindar facilidad al personal y para mejorar los procesos de administración contable de la Asociación Tarijeña Municipal de Basquetbol

Es de mucha importancia consultar este manual antes y/o durante la visualización del sistema ya que guiará al usuario paso a paso en el manejo de las funciones del mismo. Con el fin de facilitar la comprensión del manual se incluye gráficos explicativos.

#### **2. Objetivo de este manual**

El objetivo primordial de éste manual es ayudar y guiar al usuario a utilizar el sistema "Mejoramiento en la administración contable de la Asociación Tarijeña Municipal de Basquetbol"**,** obteniendo información necesaria para poder despejar todas las dudas existentes; y comprende:

- Guía para acceder al Sistema
- Conocer cómo utilizar el sistema, mediante una descripción detallada e ilustrada de las opciones.
- Conocer el alcance de toda la información por medio de una explicación detallada e ilustrada de cada una de las páginas que lo conforman.

### **3. Manual de usuario**

#### **3.1. Funciones primordiales que realizara el personal**

Ingreso del sistema para "Mejoramiento en la administración contable de la Asociación Tarijeña Municipal de Basquetbol". En el navegador se visualiza una pantalla donde se solicita al usuario ingresar los datos de Usuario y Contraseña para ingresar al sistema

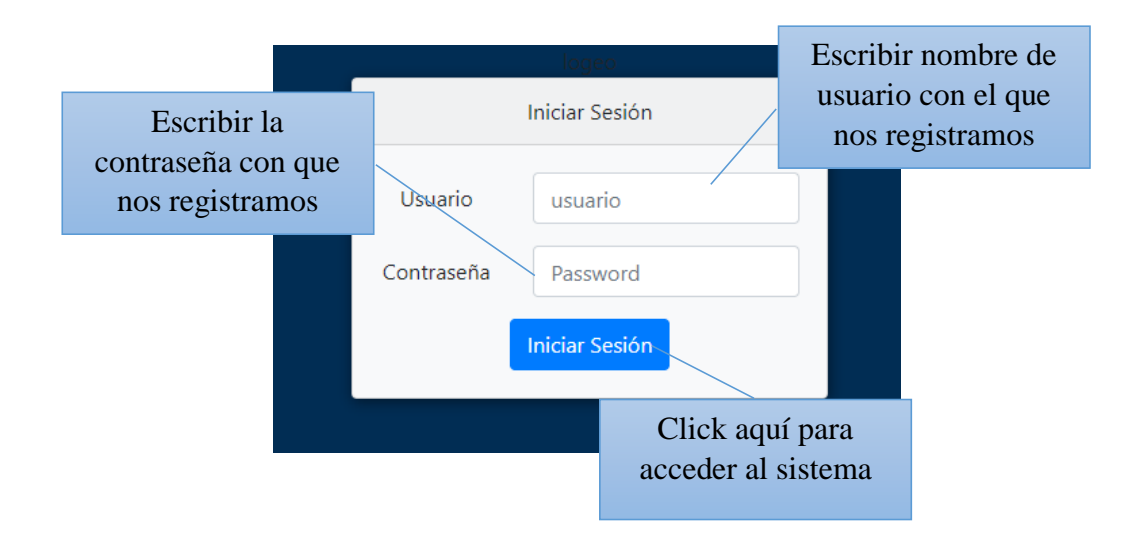

Se escribe los datos del usuario que va a ingresar al sistema de acuerdo al rol que tiene cada uno

- **Usuario del sistema:**
- **Usuario del sistema:**
- **Usuario del sistema:**

# **3.2. Pantalla principal**

Una vez ingresado correctamente los datos y habiendo accedido al sistema se visualiza la pantalla principal.

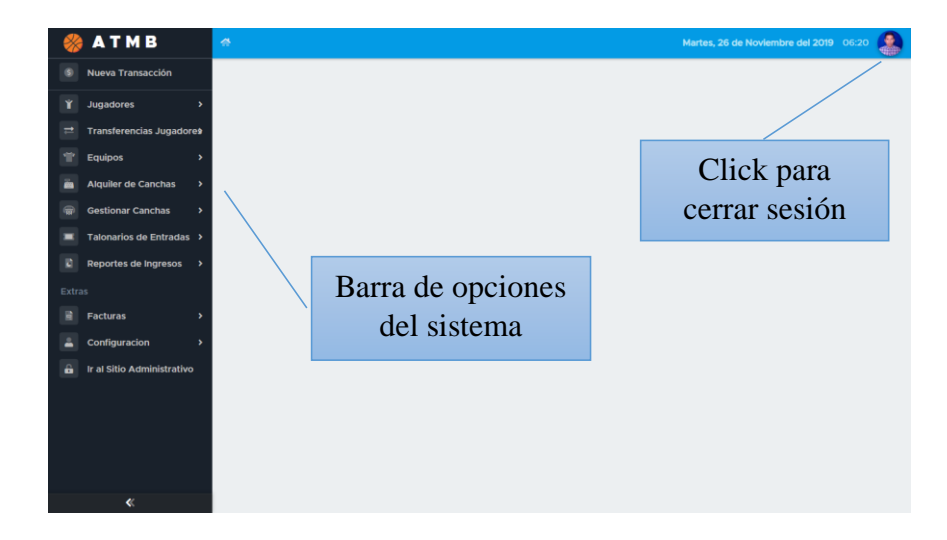

# **3.3. Pantalla sitio administrativo**

A esta pantalla solo pueden acceder los administradores del sistema, dentro de ella se puede agregar o cambiar grupos y usuarios

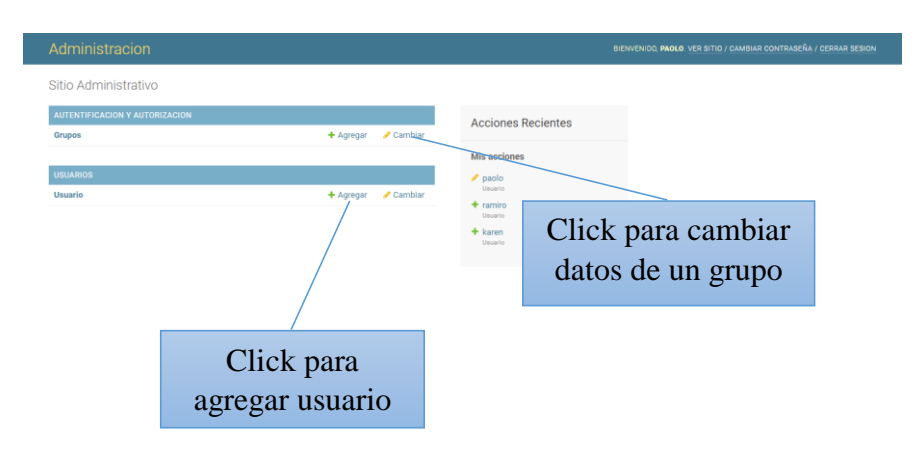

# **3.4. Pantalla Usuarios**

En esta pantalla el administrador podrá gestionar a los usuarios, teniendo las opciones de adicionar, seleccionando un usuario podrá seleccionar la acción que desee sobre el mismo.

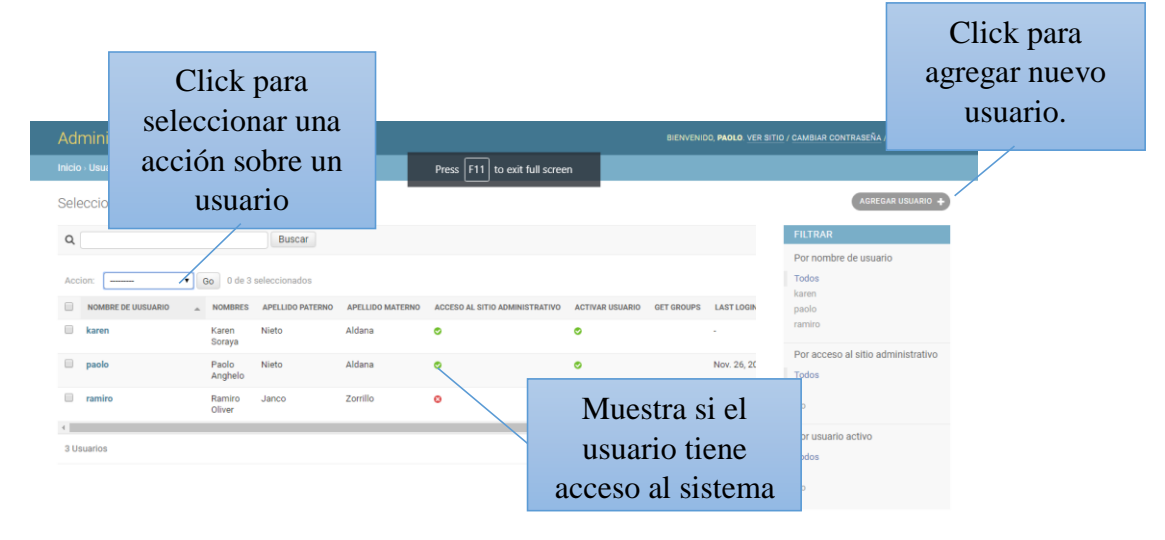

### **3.5. Pantalla Modificar Usuario**

En esta pantalla el usuario Adminsitrador podrá editar los datos del usuario que seleccionó

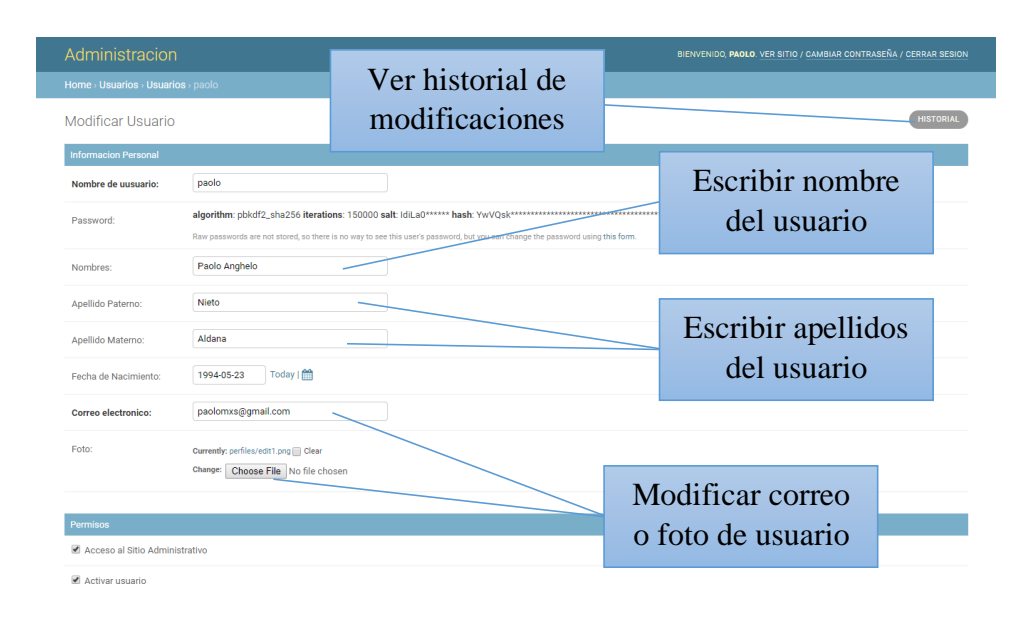

# **3.6. Pantalla Agregar y Quitar Grupo**

Dentro de esta pantalla se puede agregar o quitar un grupo registrado dentro del sistema

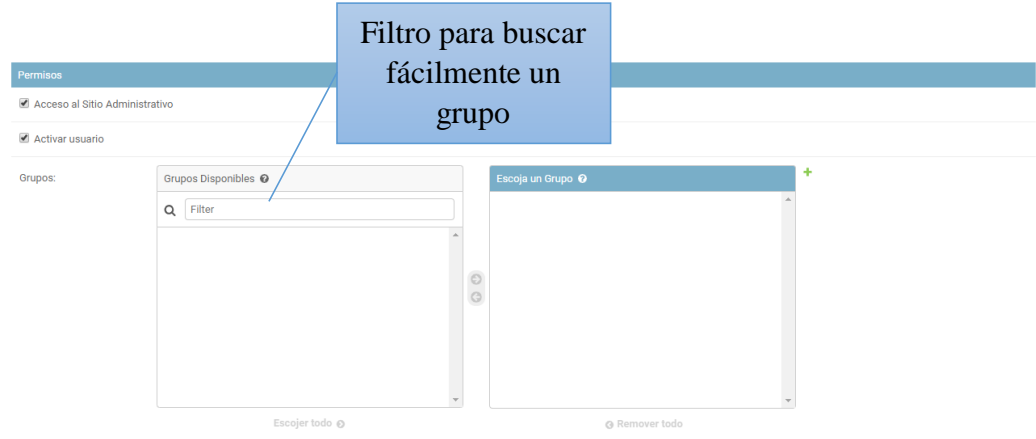

# **3.7. Pantalla Agregar y Quitar Permisos**

Dentro de esta pantalla se puede agregar o quitar permisos a los usuarios

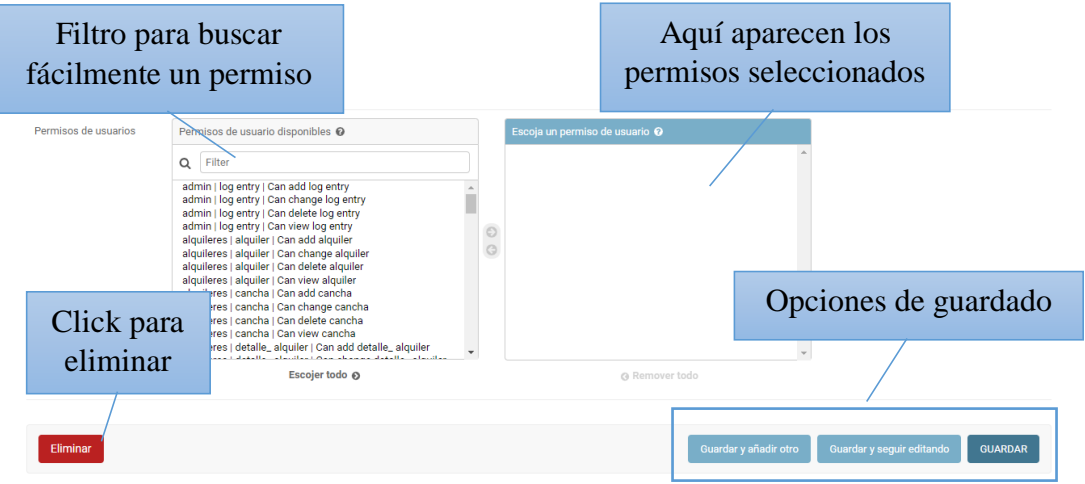

# **3.8. Pantalla Registro de Jugadores**

En esta pantalla se puede ver la lista de jugadores y sus datos. Se cuenta con las opciones de ir a ver el historial y buscar

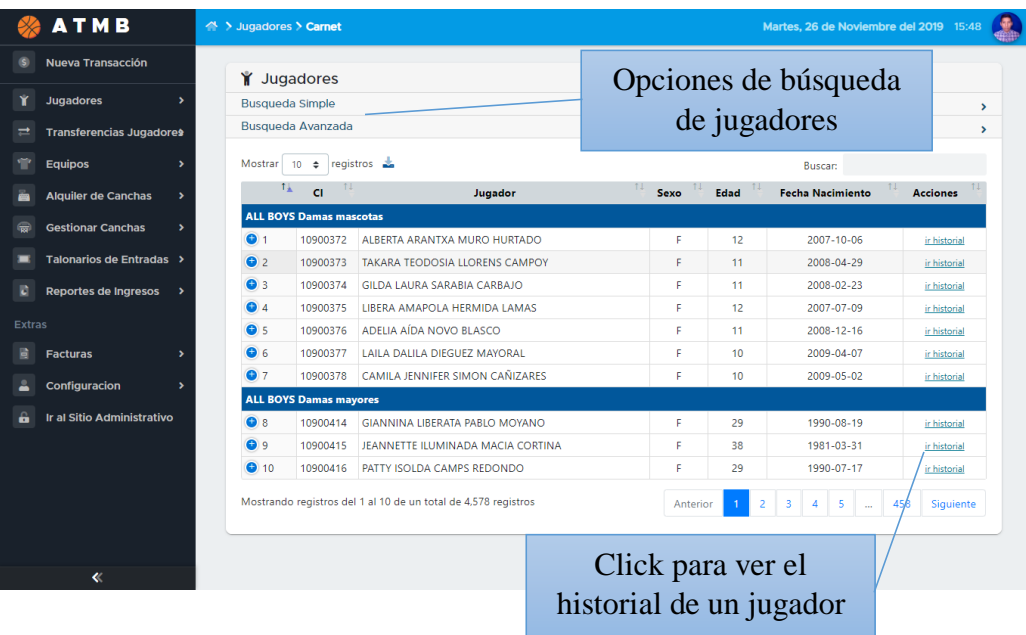

# **3.9. Pantalla Jugadores Caducados**

En la pantalla se visualiza la lista de jugadores caducados con la opción de ver el historial de cada uno

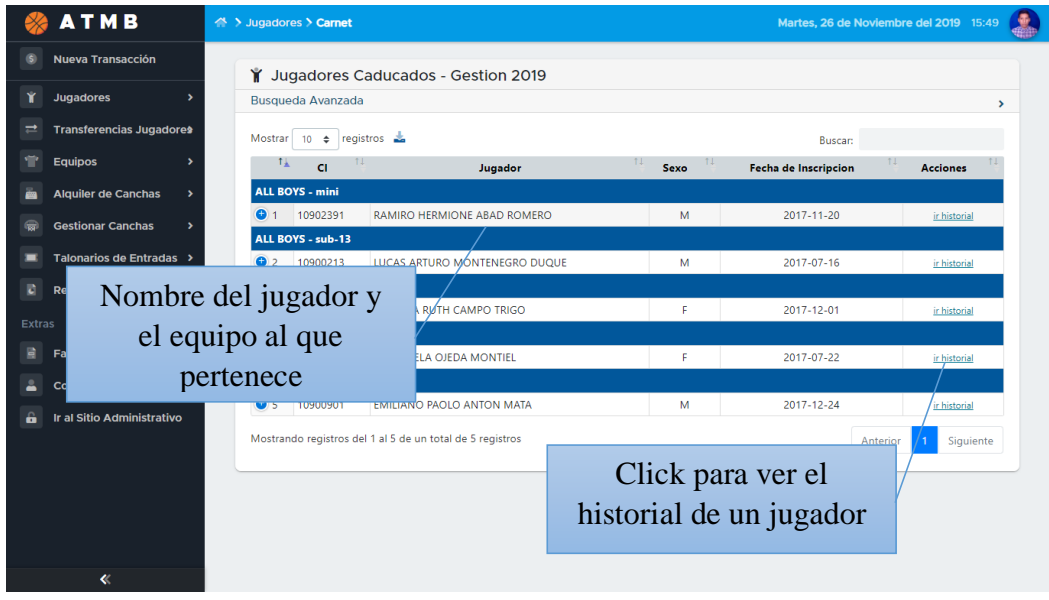

# **3.10. Pantalla Jugadores Habilitados**

Se visualiza una lista de los jugadores habilitados dentro del sistema ordenados por equipo, de cada uno se puede ver el historial

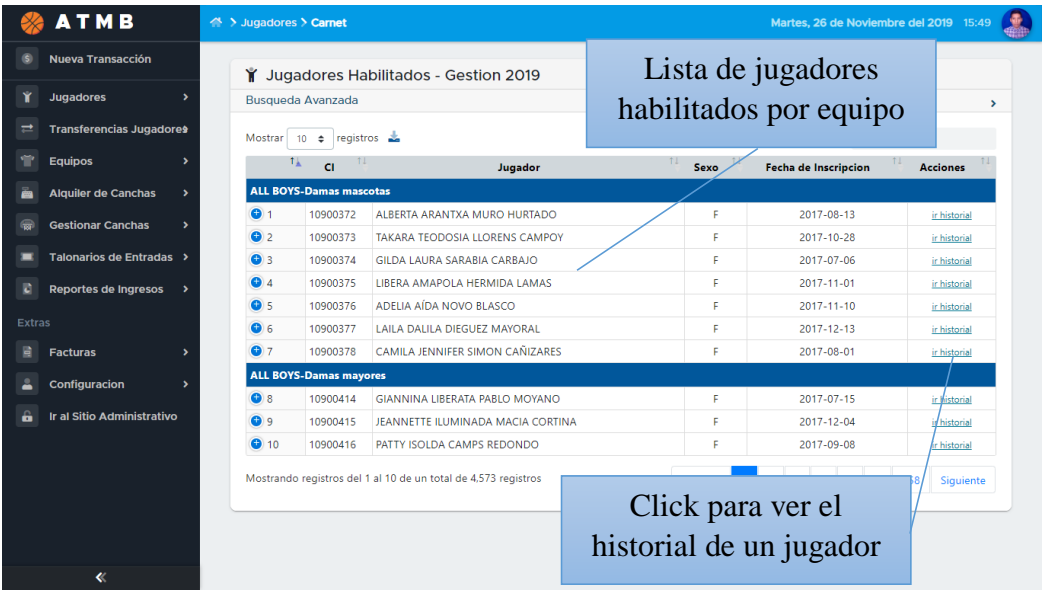

# **3.11. Pantalla Historial de Inscripciones**

Dentro de esta pantalla se ve la lista de jugadores inscritos, tambien se puede ver la factura que se emitió a cada uno, ademas de las opciones de busqueda

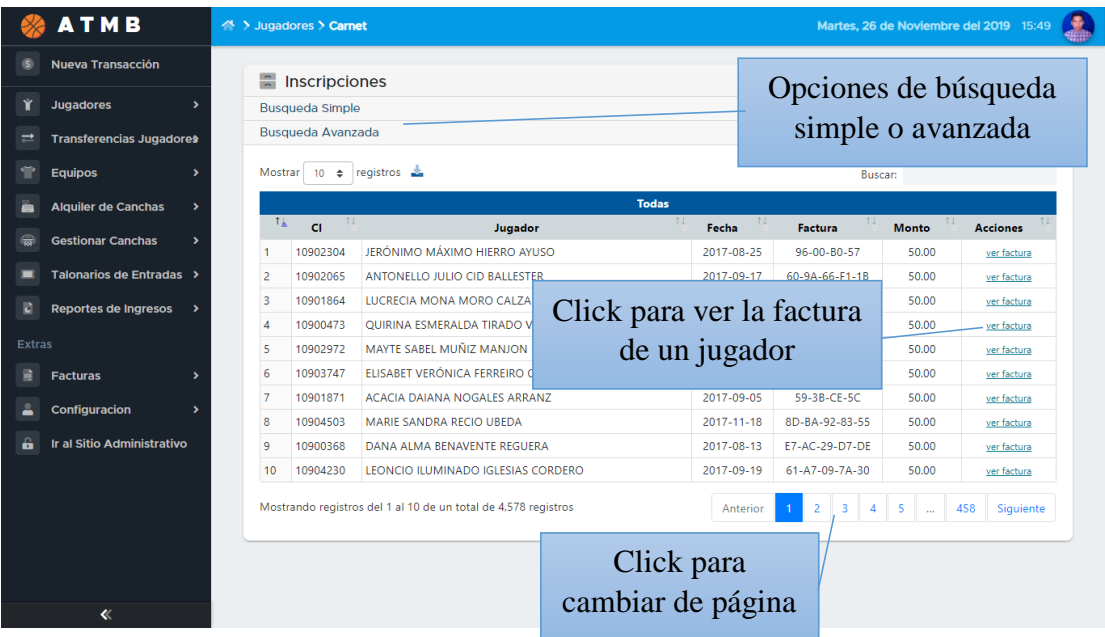

# **3.12. Pantalla Buscar Jugador**

Dentro de esta pantalla el usuario puede ingresar el CI de un jugador y buscarlo más fácilmente.

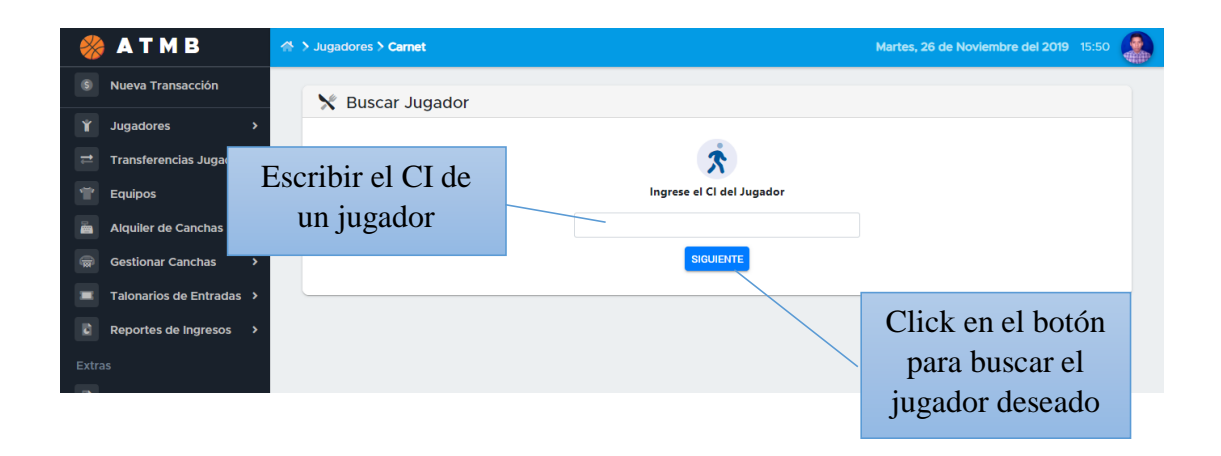

# **3.13. Pantalla Historial Jugador**

Dentro de esta pantalla se puede ver a detalle el historial de un jugador seleccionado, el estado del mismo y ver el detalle de sus transferencias (si los tuviera)

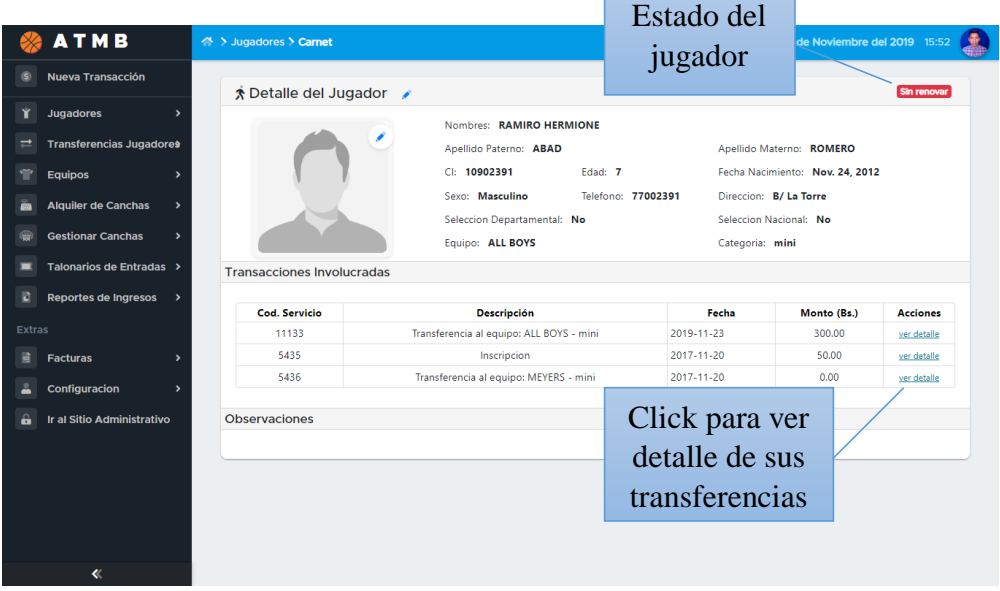

# **3.14. Pantalla Buscar CI**

El usuario puede buscar el CI de un jugador para poder generar su carnet de la Asociación.

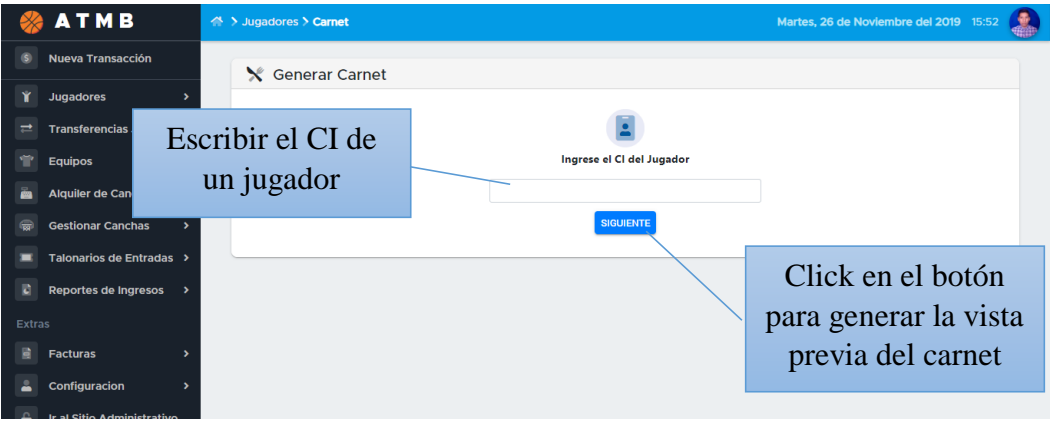

# **3.15. Pantalla Vista Previa Carnet**

Se muestra los datos que entraran en el carnet del jugador y la opción de generarlo.

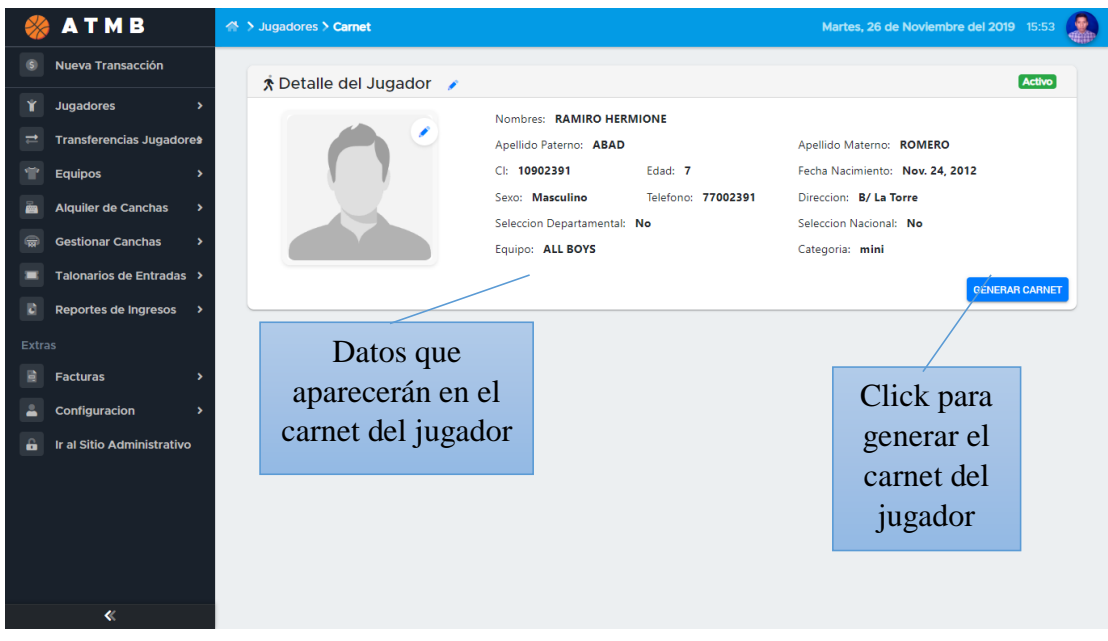

# **3.16. Pantalla Generar Carnet**

Esta pantalla muestra la vista previa del carnet del jugador, para revisar los datos antes de mandarlo a imprimir.

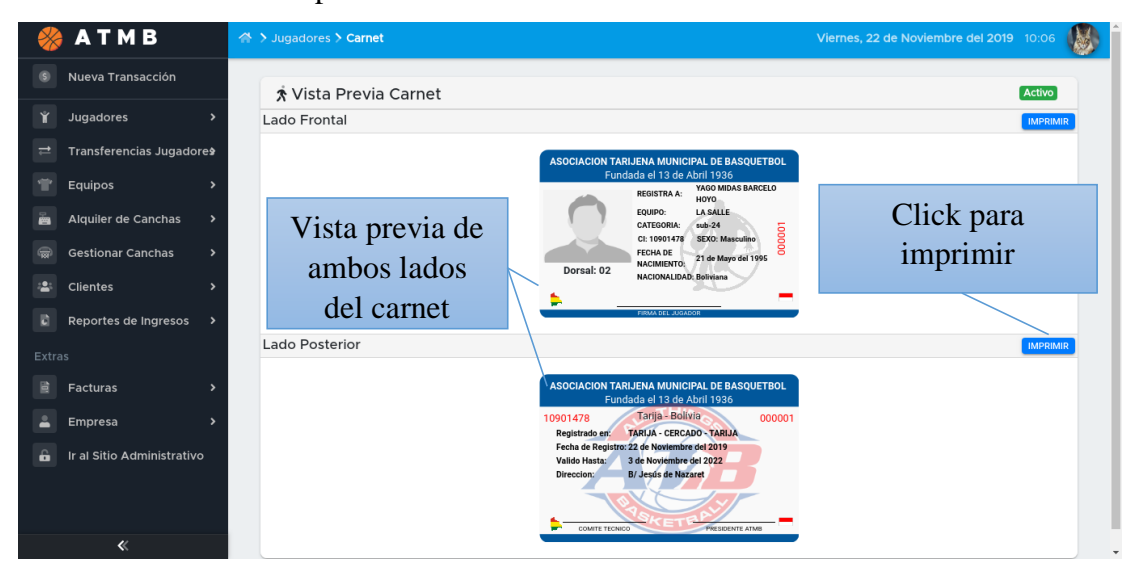

# **3.17. Transferencias de Jugadores**

Se muestra la lista de jugadores, a qué equipo pertenecieron y a donde fueron transferidos, también se cuenta con la opción de factura y buscar

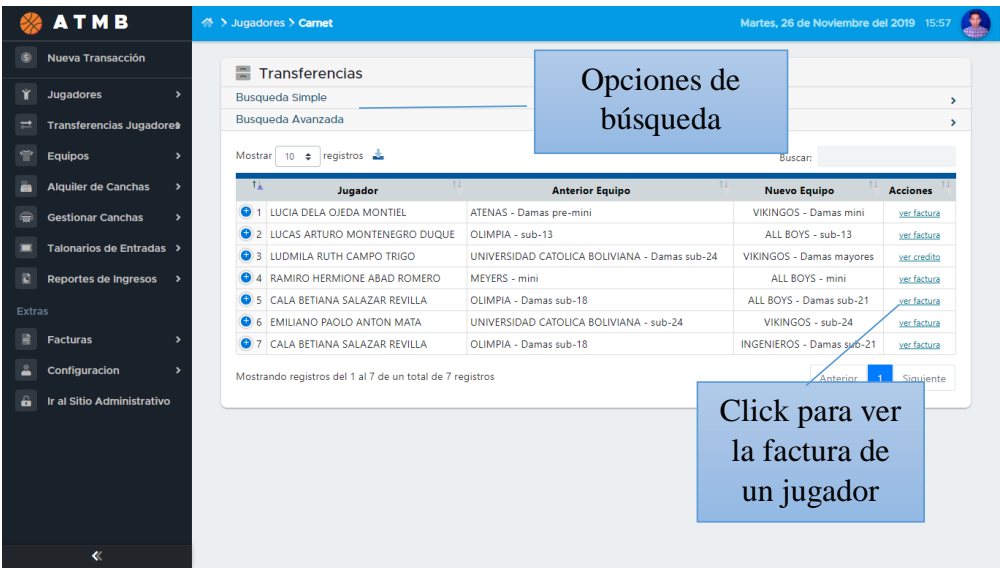

# **3.18. Pantalla Categorías**

Esta pantalla muestra las categorías a la que puede pertenecer un equipo, se cuenta además con las opciones de modificar, eliminar y ver. h ÷

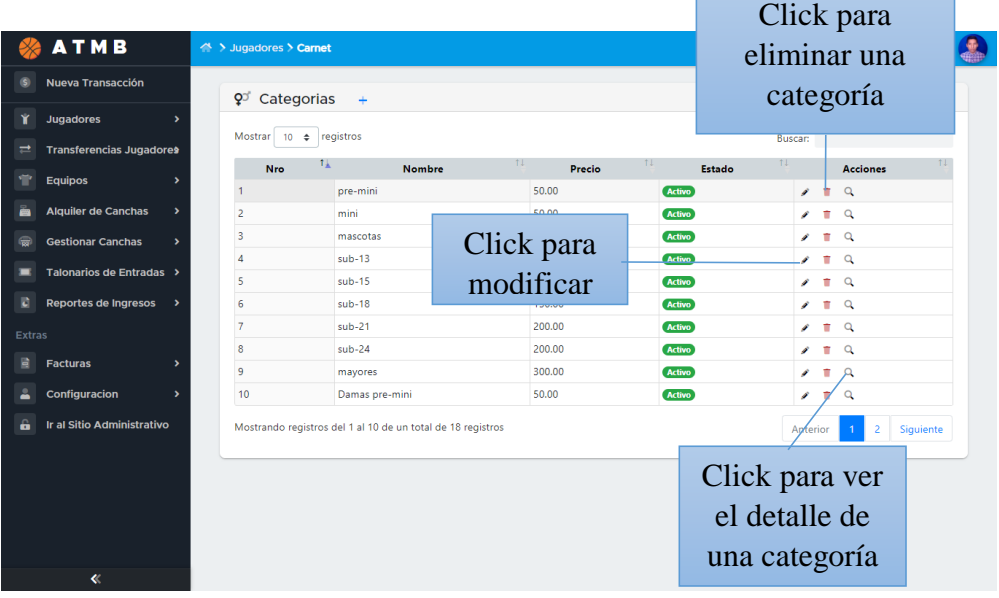

# **3.19. Pantalla Equipos**

La pantalla muestra una lista de los equipos registrados en la Asociación y cuenta

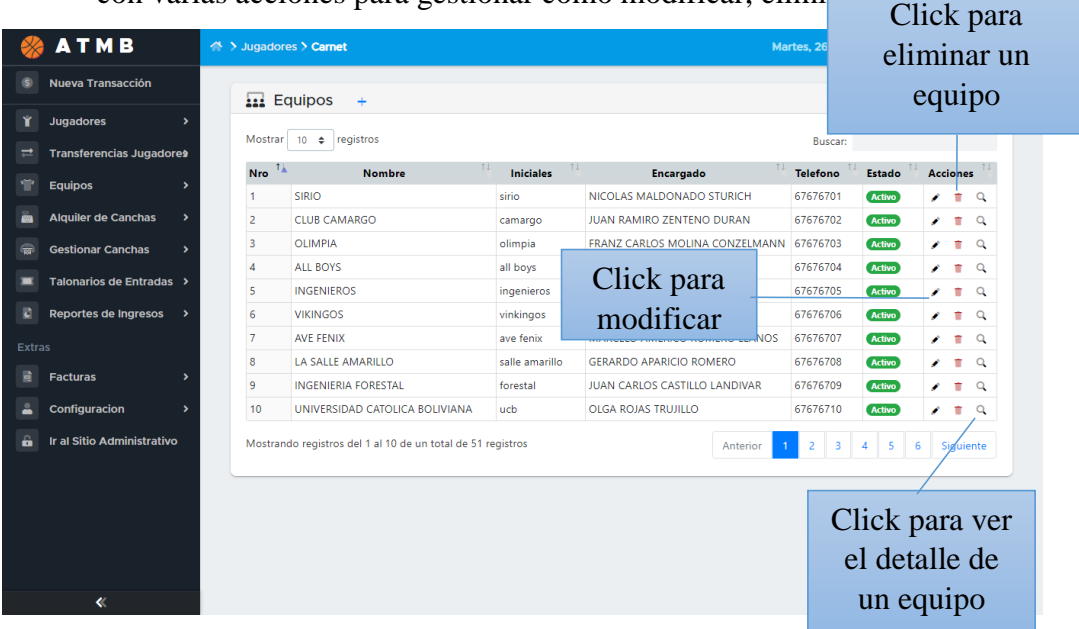

con varias acciones para gestionar como modificar, eliminar y ver.

# **3.20. Pantalla Registro de Sub-Equipos**

Dentro de esta pantalla se puede ver una lista de sub – quipos registrados dentro del sistema y se cuenta con las opciones de eliminar o ver.

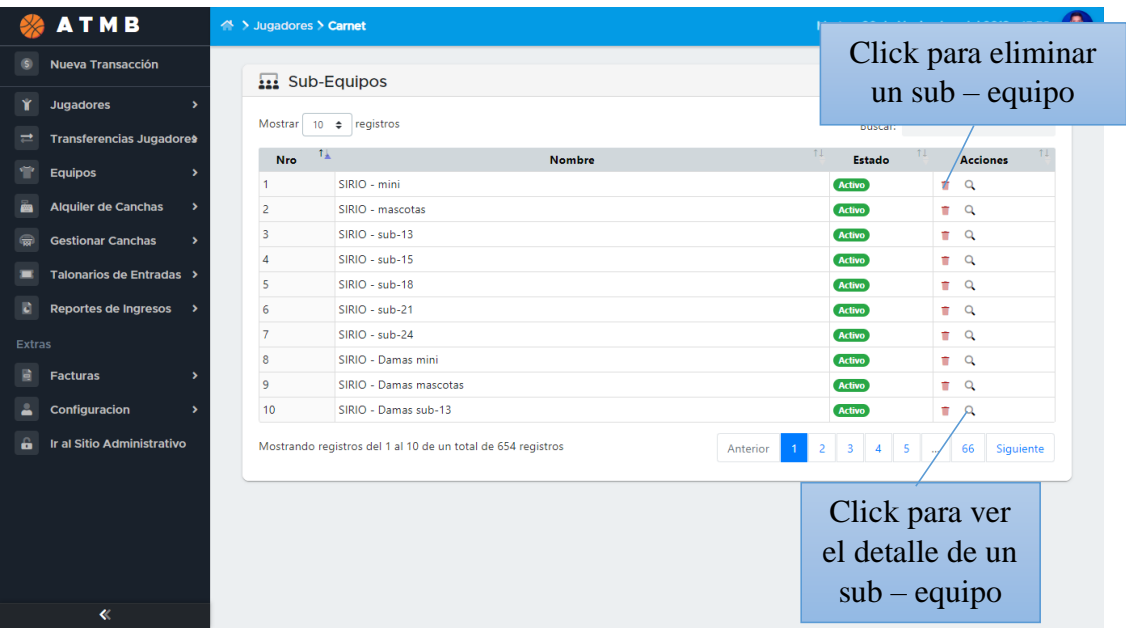

# **3.21. Pantalla Equipos sin Renovar**

Dentro de esta pantalla aparecerían los equipos que no renovaron su inscripción dentro de la Asociación, a su derecha aparecerían las acciones como ser eliminar y ver, también se cuenta con un filtro para buscar mas fácilmente.

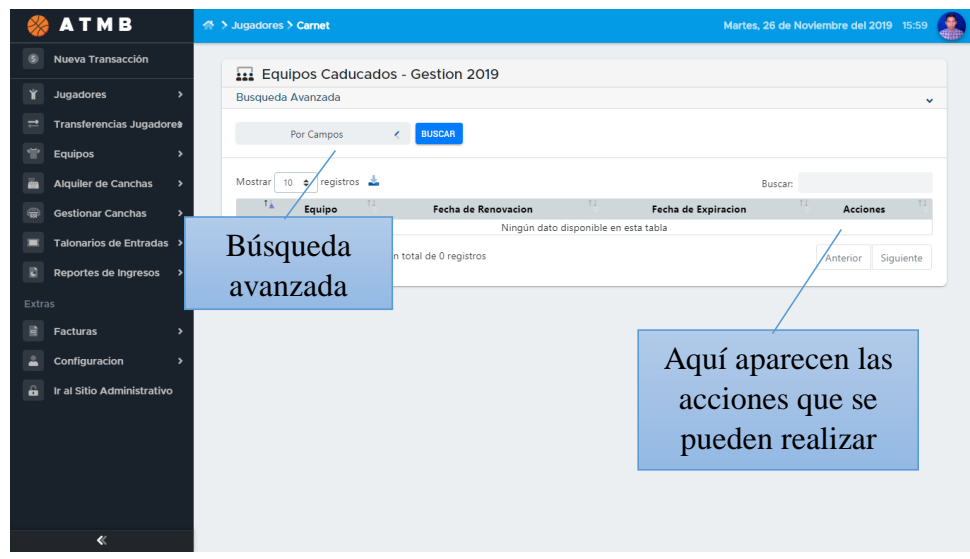

# **3.22. Pantalla Equipos Renovados**

La pantalla muestra una lista de los equipos que renovaron su inscripción a la Asociación,

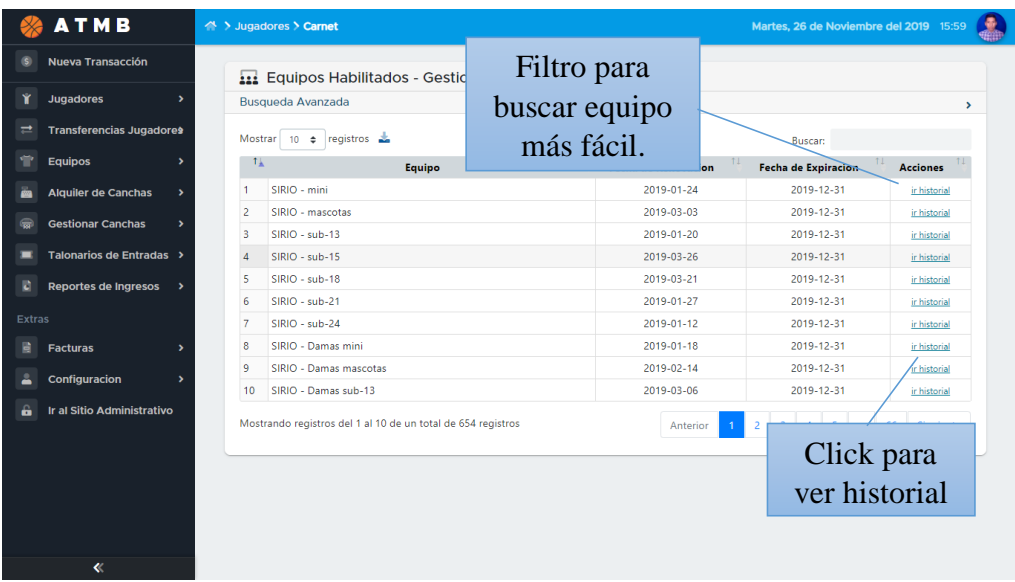

# **3.23. Pantalla Historial de Renovaciones**

Se muestra los equipos que hicieron su renovación, en qué fecha y monto que cancelaron. Se puede ver la factura que corresponde a cada uno.

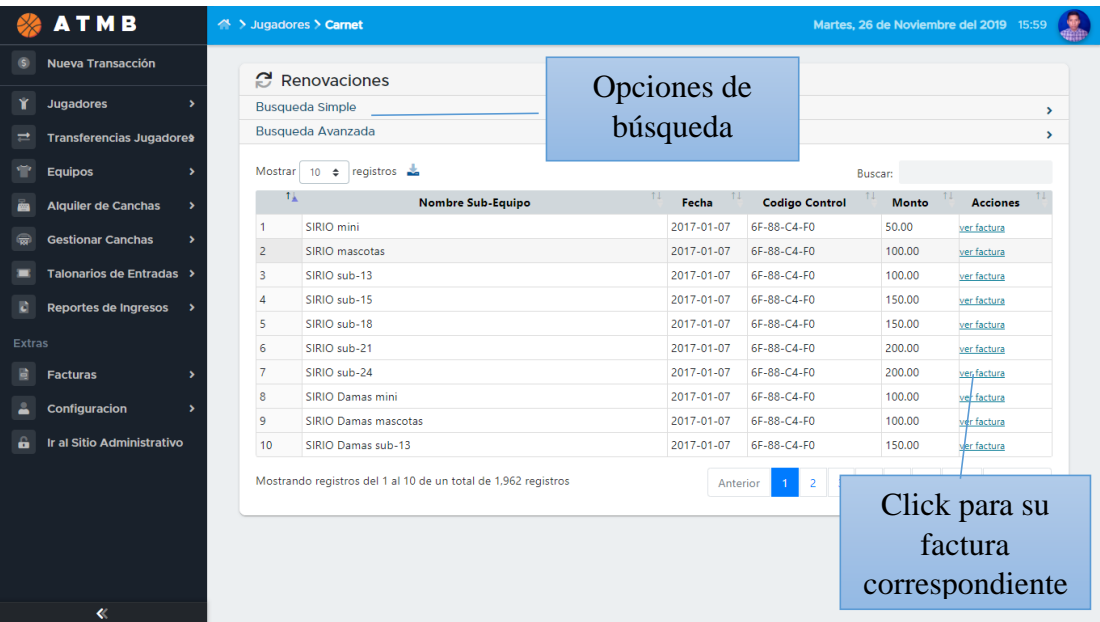

# **3.24. Pantalla Buscar Sub-Equipo**

Se muestra la pantalla con un buscador de equipos, el usuario debe escoger uno

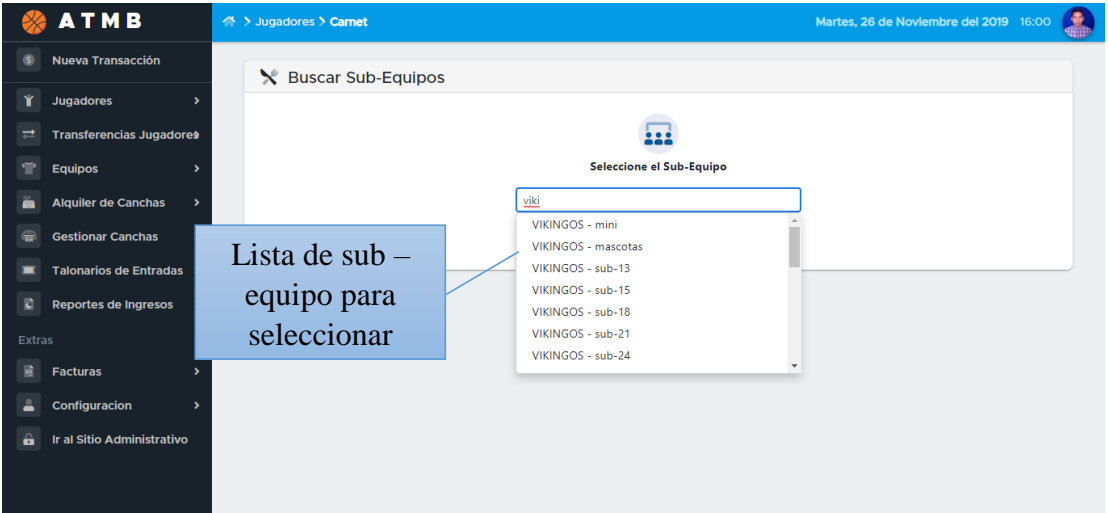

# **3.25. Pantalla Historial de Sub-Equipos**

La pantalla muestra la lista de sub – equipos y las transacciones involucradas, dentro de la pantalla existe la opción de ver el historial del sub – equipo

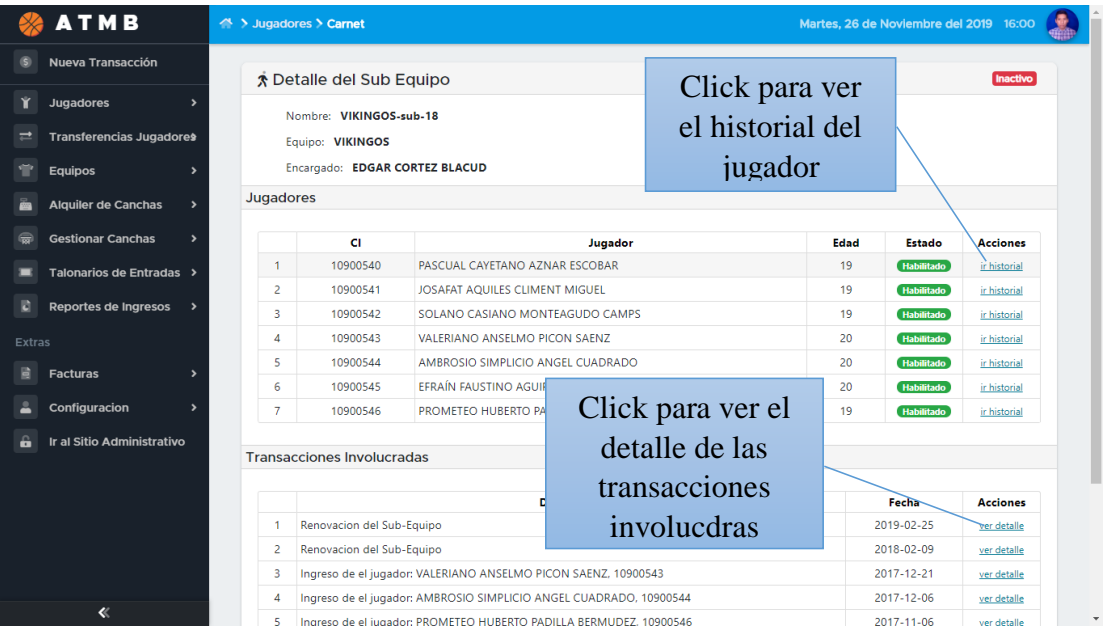

# **3.26. Pantalla Canchas**

La pantalla muestra las canchas con las que cuenta la Asociación y las accione que se pueden realizar, como ser modificar, eliminar y ver

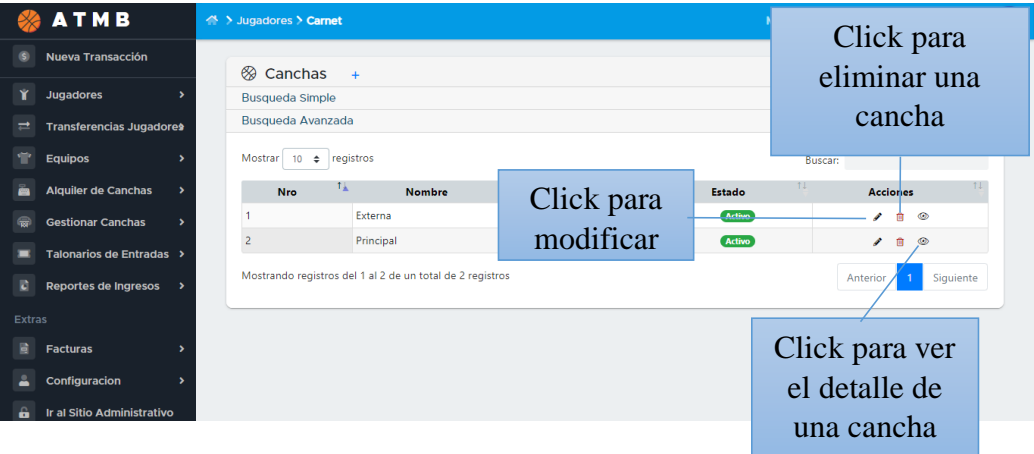

# **3.27. Pantalla Estado de las Canchas – Mes**

Esta pantalla presenta un calendario mensual del estado de las canchas, es decir, cuando se encuentra reservado para partidos

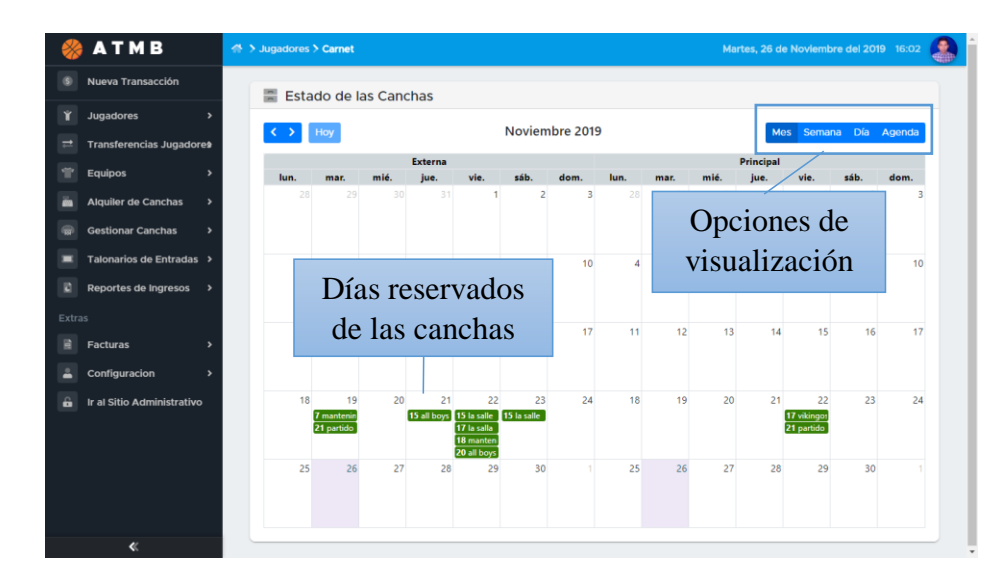

# **3.28. Pantalla Estado de las Canchas – Semana**

Dentro de esta pantalla se puede ver el estado de las canchas por semana y sus horarios

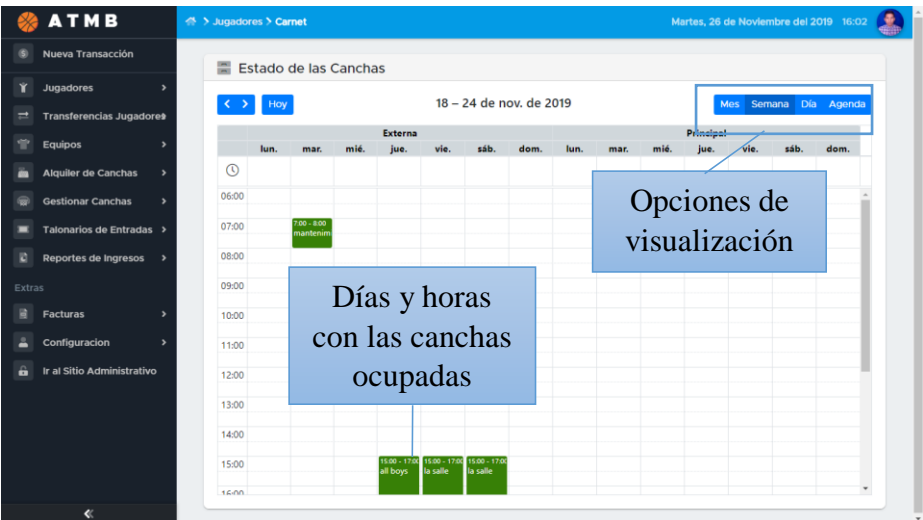

# **3.29. Pantalla Estado de las Canchas – Agenda**

En esta pantalla se muestra el estado de las canchas visto en modo agenda

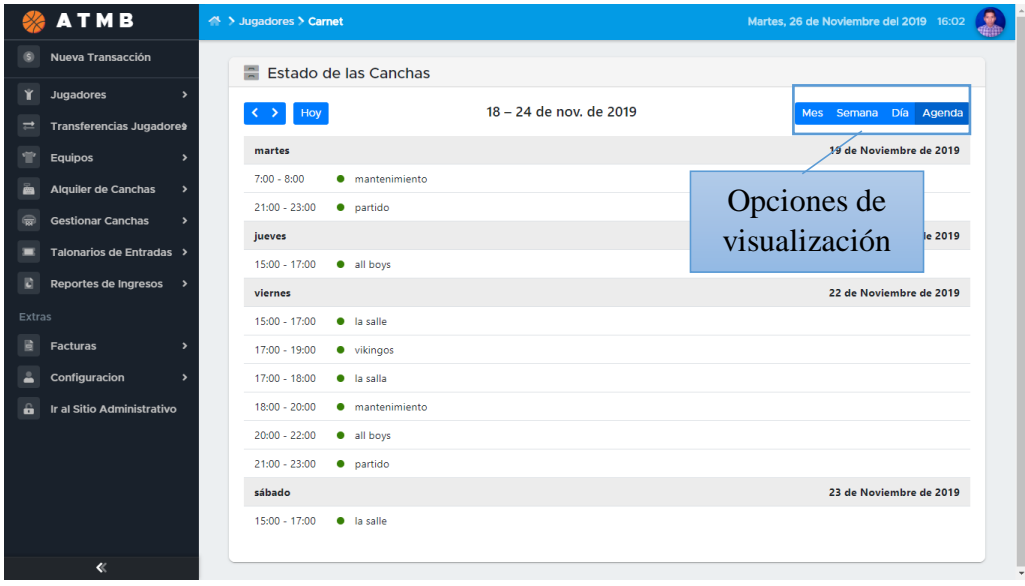

# **3.30. Pantalla Transacción Cliente**

Esta pantalla es la inicial para que un usuario registre una transacción a un cliente

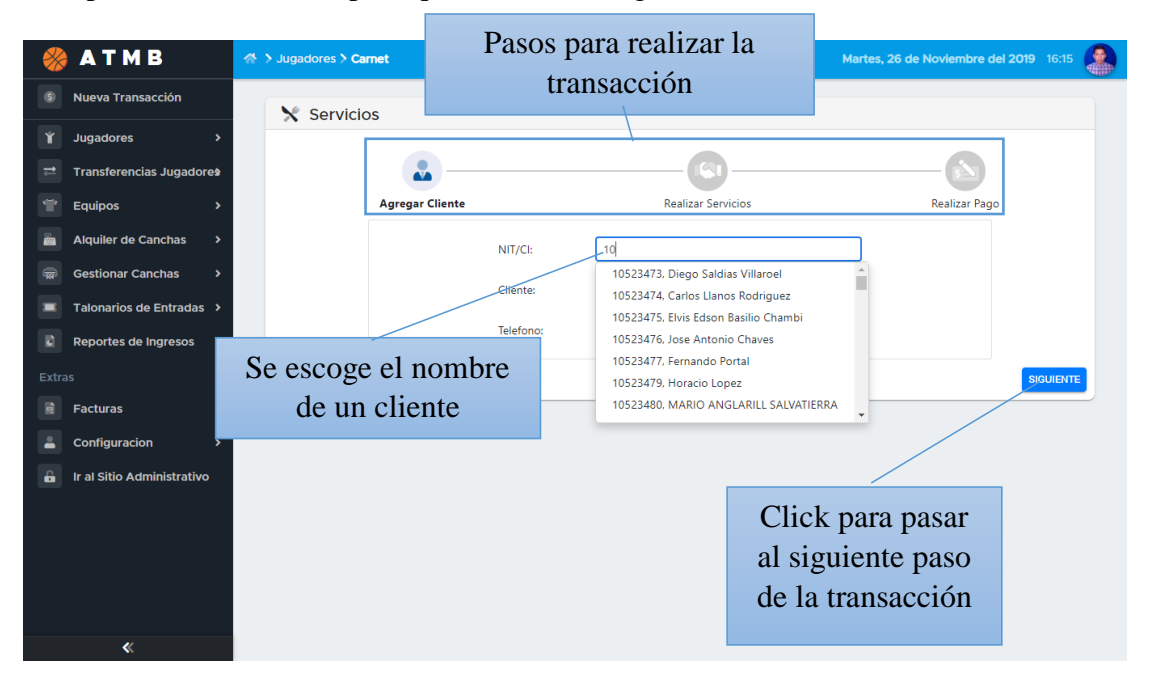

# **3.31. Pantalla Elegir Servicios**

Esta pantalla es el segundo paso para que el usuario realice la transacción a un cliente

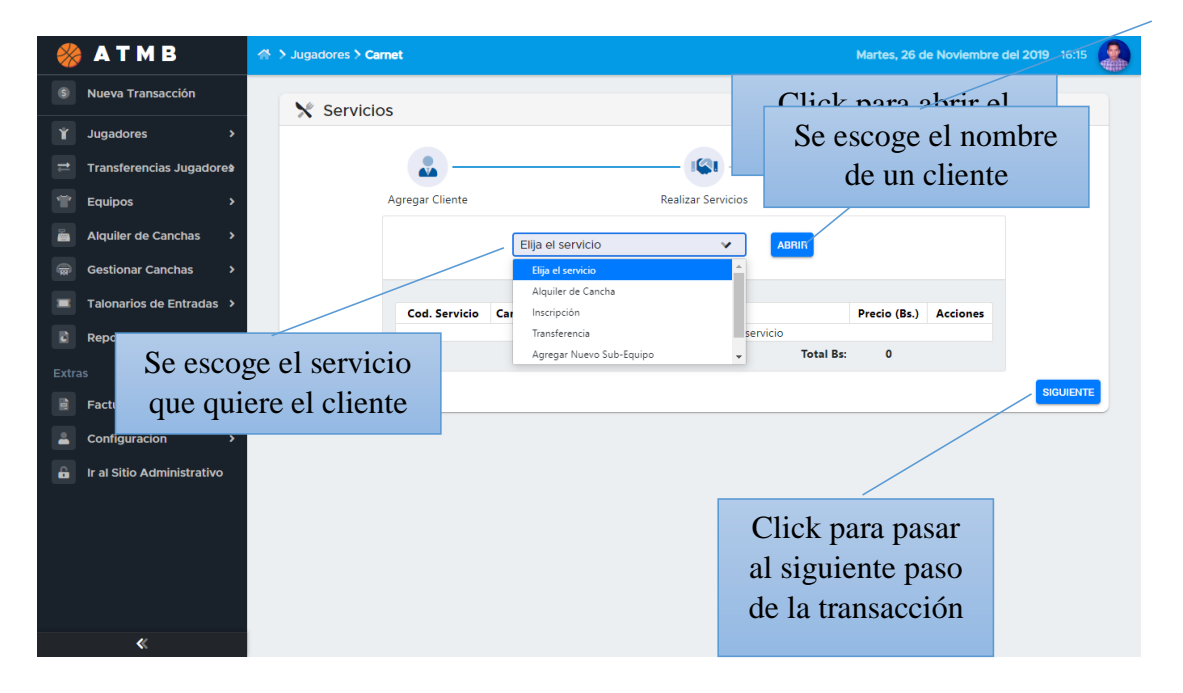

# **3.32. Pantalla Alquiler Cancha**

En esta pantalla se registra el servicio alquiler de cancha para un cliente

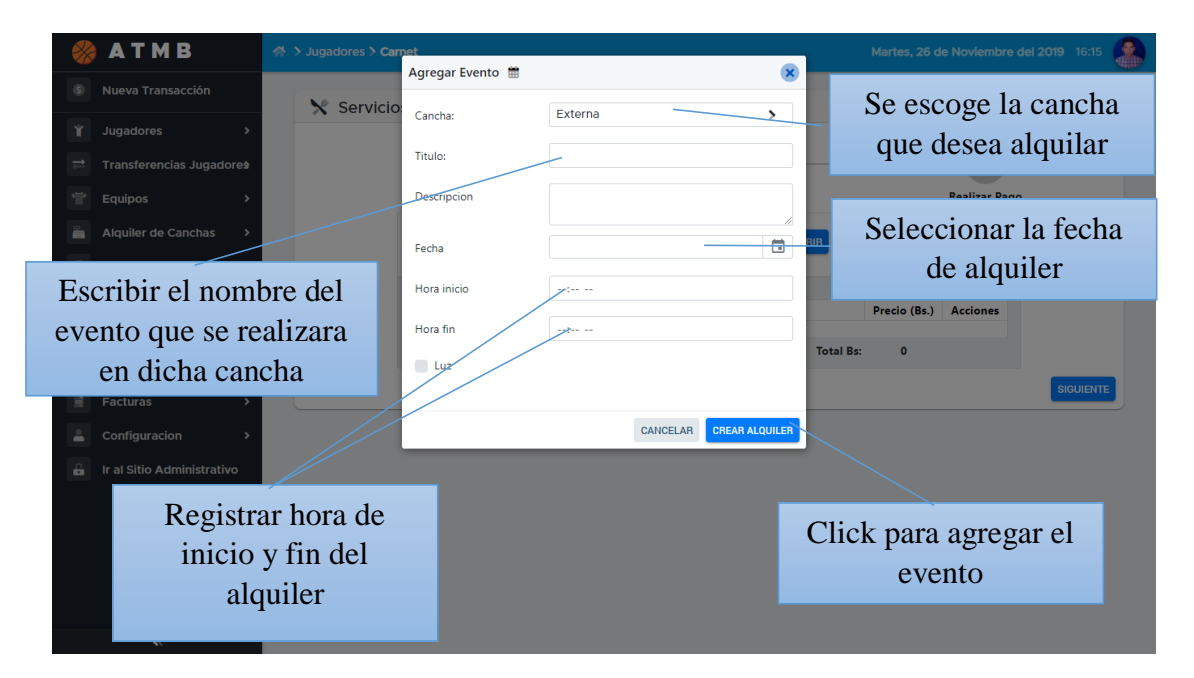

# **3.33. Pantalla Inscripción**

Se muestra la pantalla de inscripción de un jugador

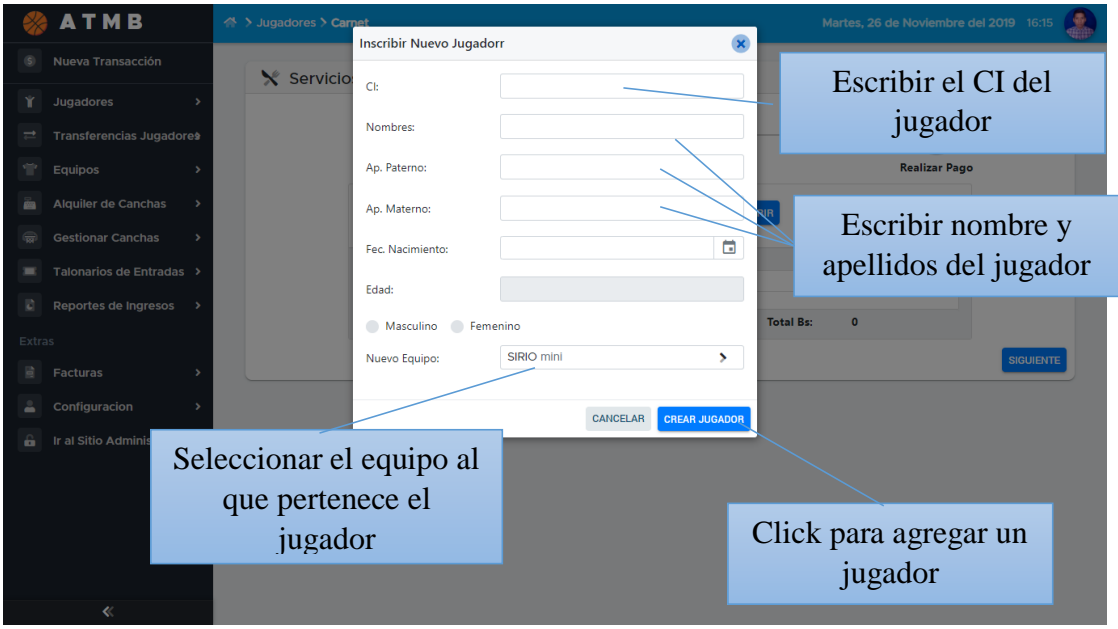

# **3.34. Pantalla Transferir Jugador**

En esta pantalla podemos realizar una transferencia de un jugador de un equipo a otro

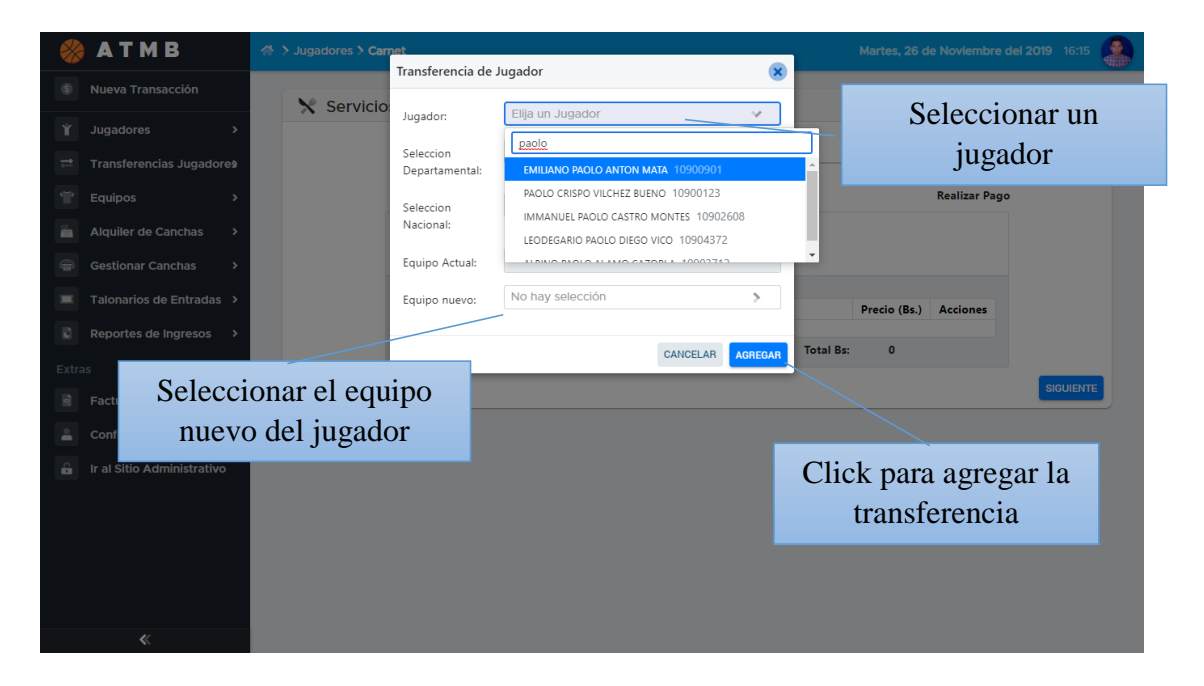

# **3.35. Pantalla Registrar nuevo Sub-Equipo**

Esta pantalla nos sirve para registrar un nuevo sub – equipo

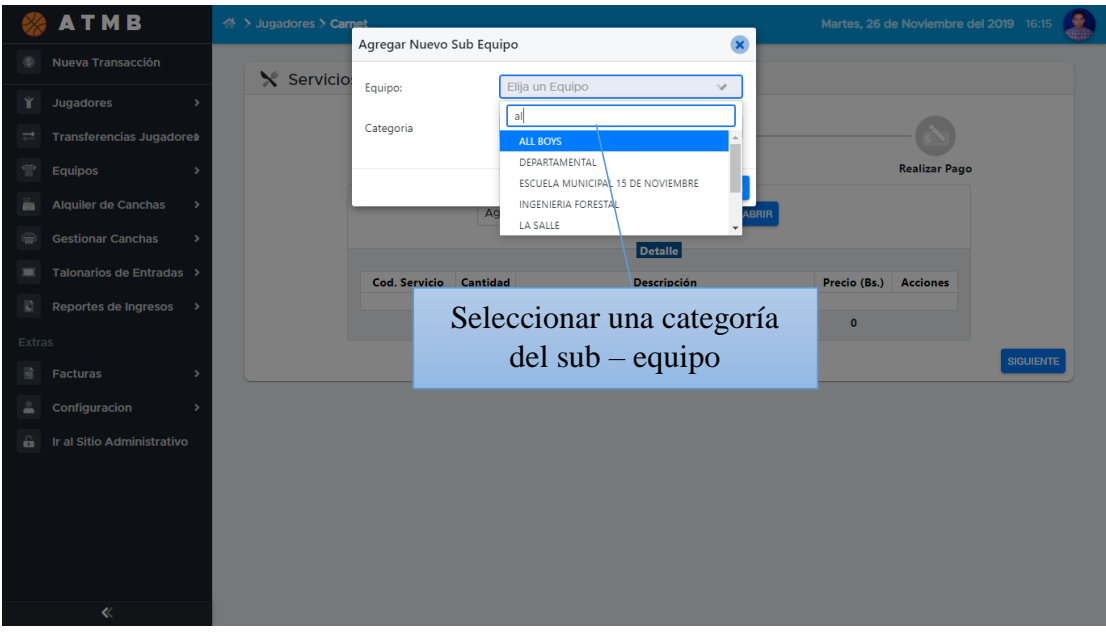

# **3.36. Pantalla Renovar Jugador**

Esta pantalla muestra otro servicio ofrecido por la Asociación que es la renovación de jugadores

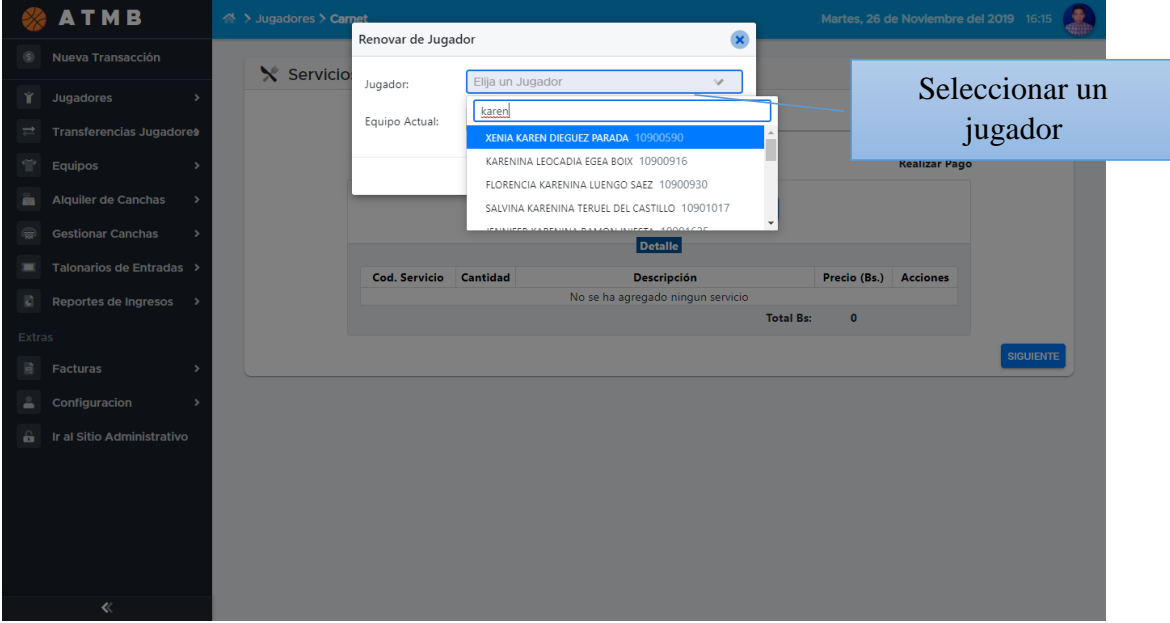

# **3.37. Pantalla Efectuar Pago**

Esta pantalla es el último paso para terminar de registrar una transacción a un cliente

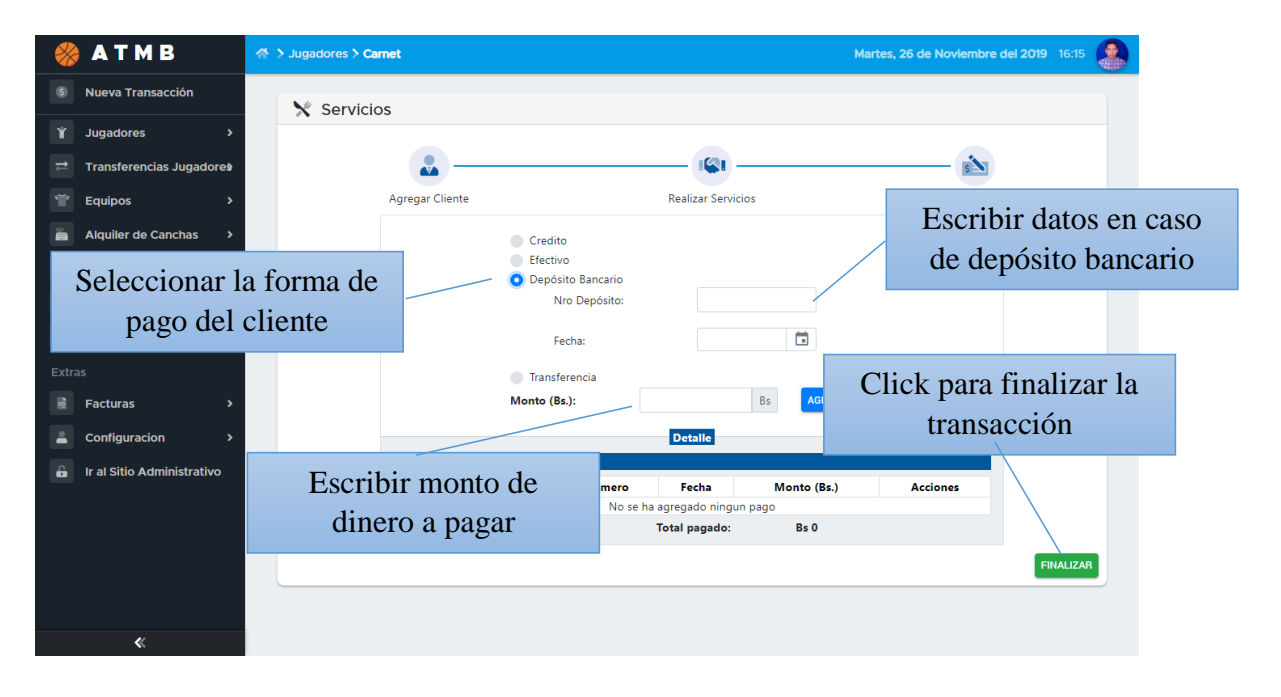

# **3.38. Pantalla Facturas Emitidas**

En esta pantalla se puede ver una lista de las facturas emitidas por la asociación y se puede escoger el ver el detalle de cada una

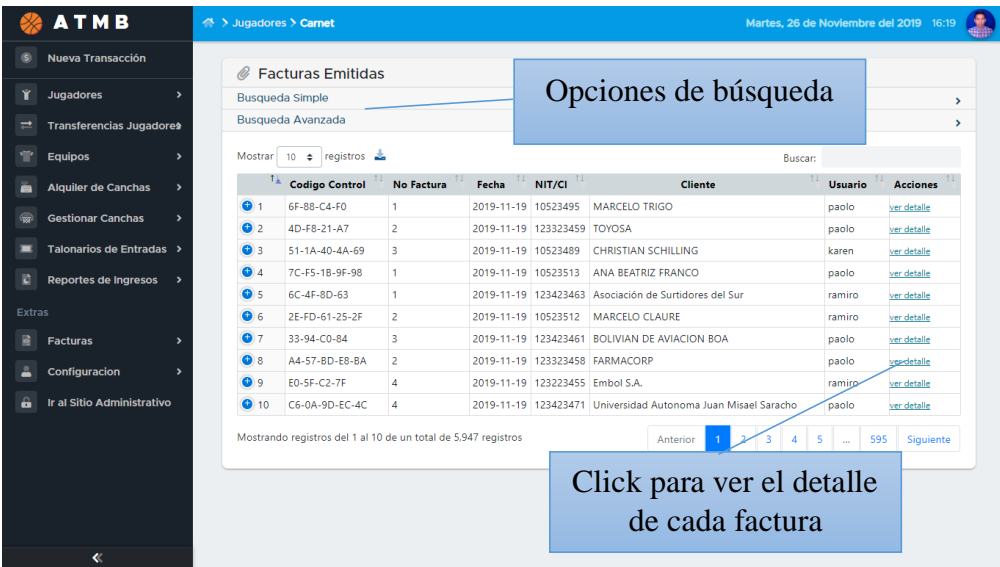

# **3.39. Pantalla Ver Detalle**

En esta pantalla se observa el detalle de cada factura

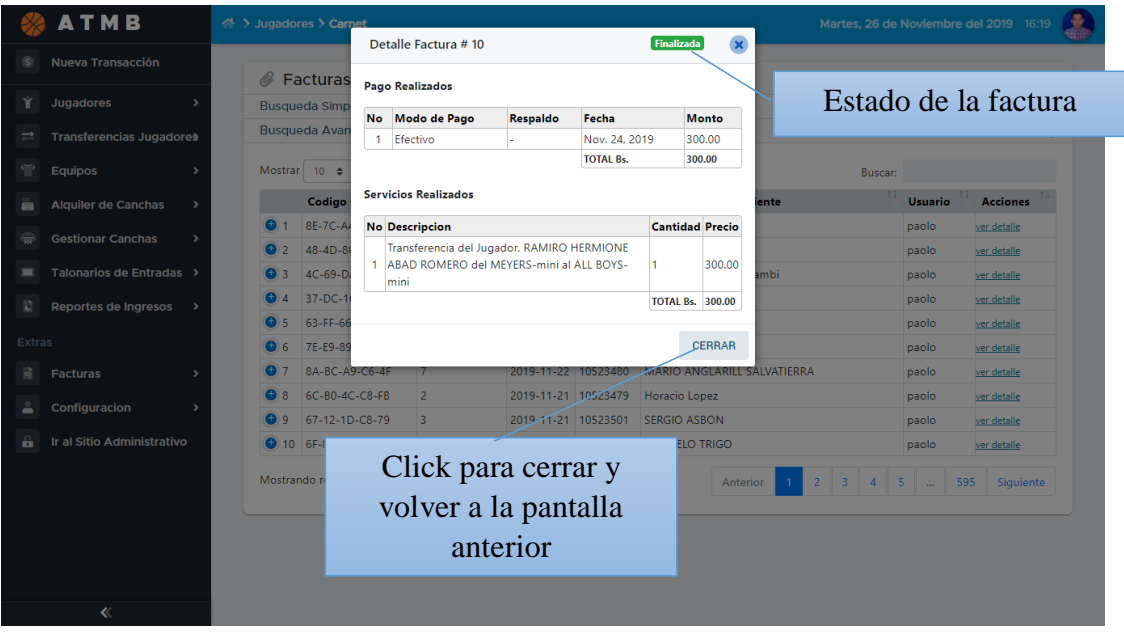

# **3.40. Pantalla Facturas Pendientes**

Pantalla con el listado de las facturas pendientes, se puede ver el estado en que quedó y continuar si se desea finalizarla

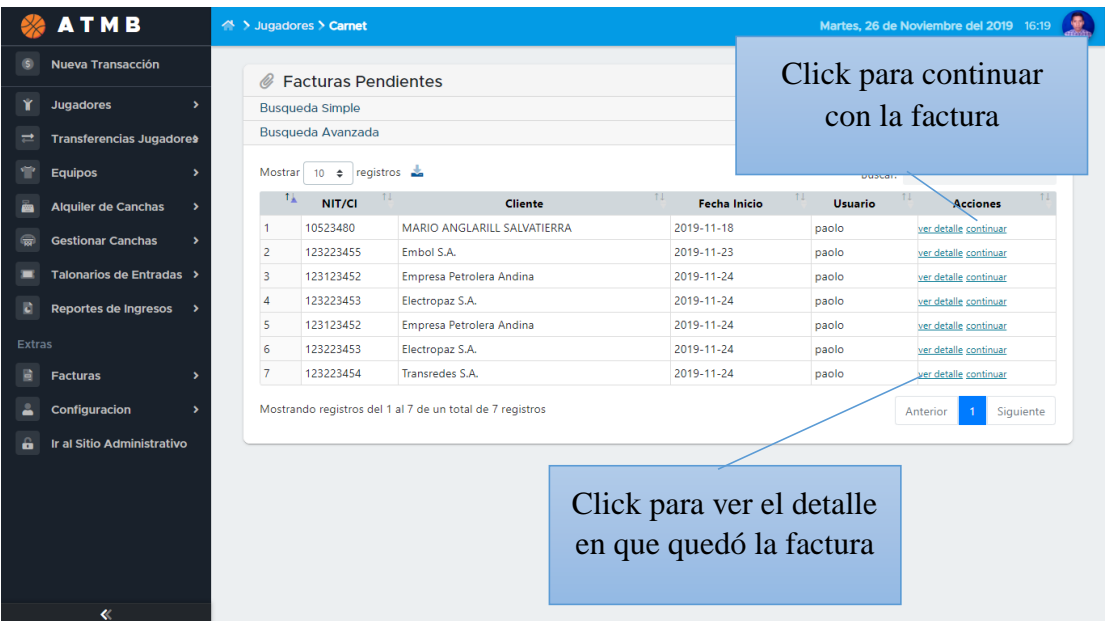

# **3.41. Pantalla Ver Factura**

Esta pantalla muestra como quedo la factura para el cliente

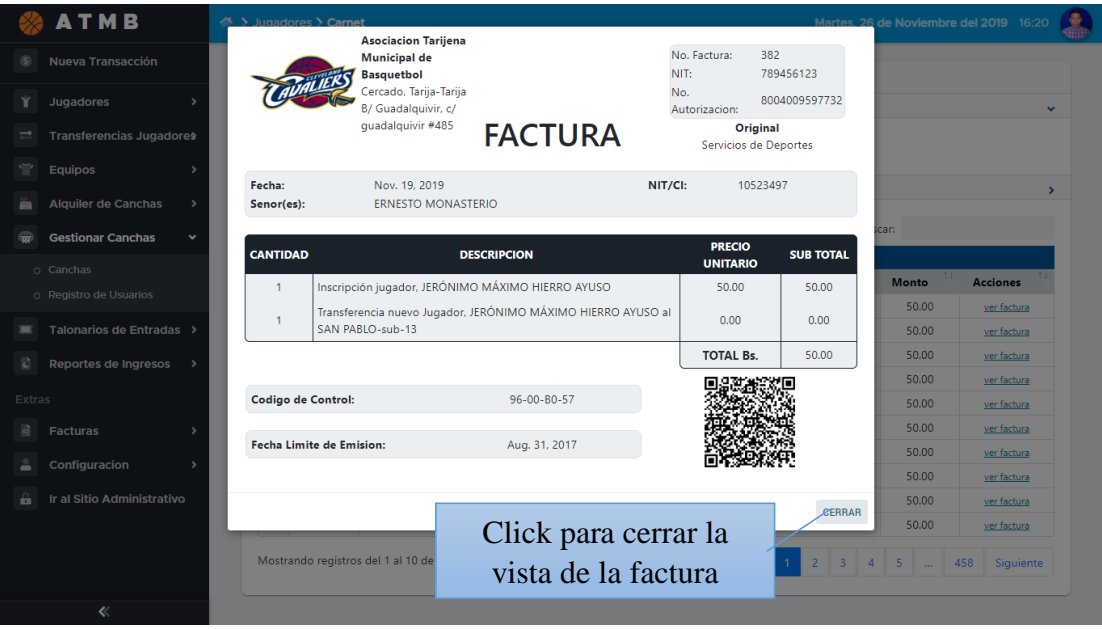

### **3.42. Pantalla Facturas a Crédito**

Esta pantalla muestra a detalle las facturas que quedaron pendientes por falta de cancelación.

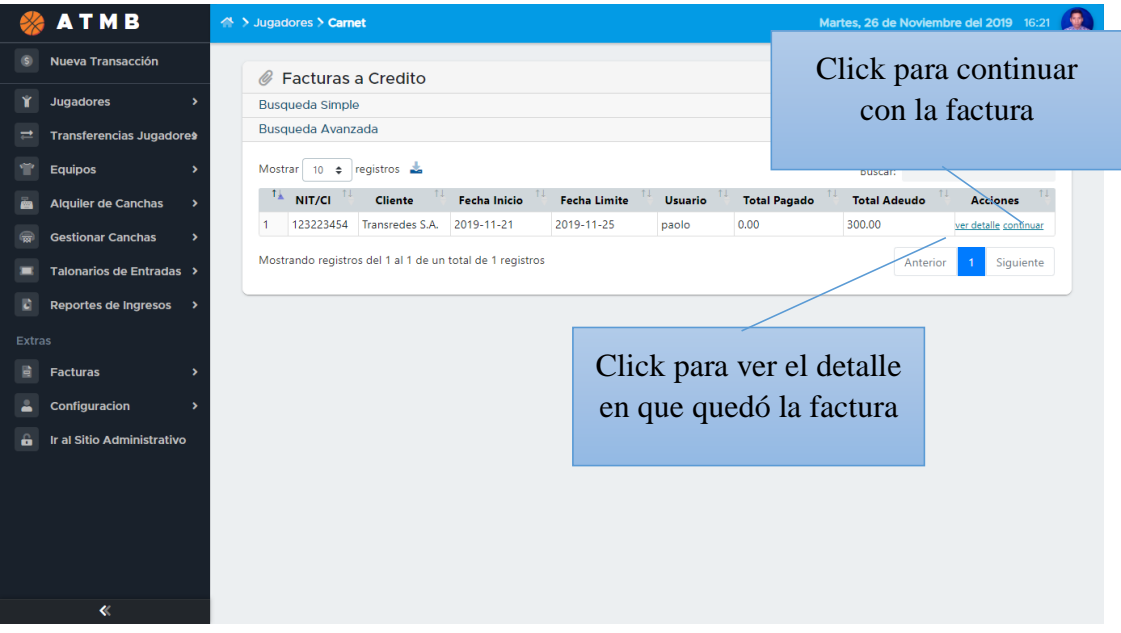

# **3.43. Pantalla Gestionar Clientes**

Esta pantalla nos muestra los clientes registrados en el sistema, también se cuenta con las opciones de añadir, modificar, eliminar, ver, y buscar

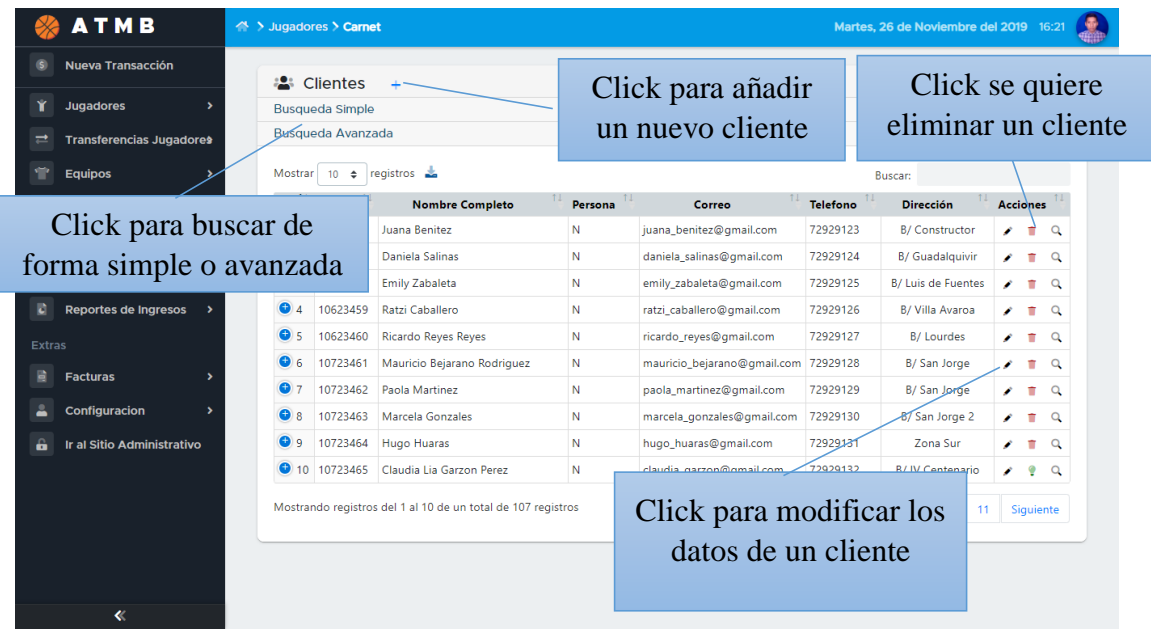

# **3.44. Pantalla Reportes de Inscripciones**

Esta pantalla muestra un reporte de jugadores inscritos, el usuario puede seleccionar las fechas de inicio y fin del cual desea el reporte

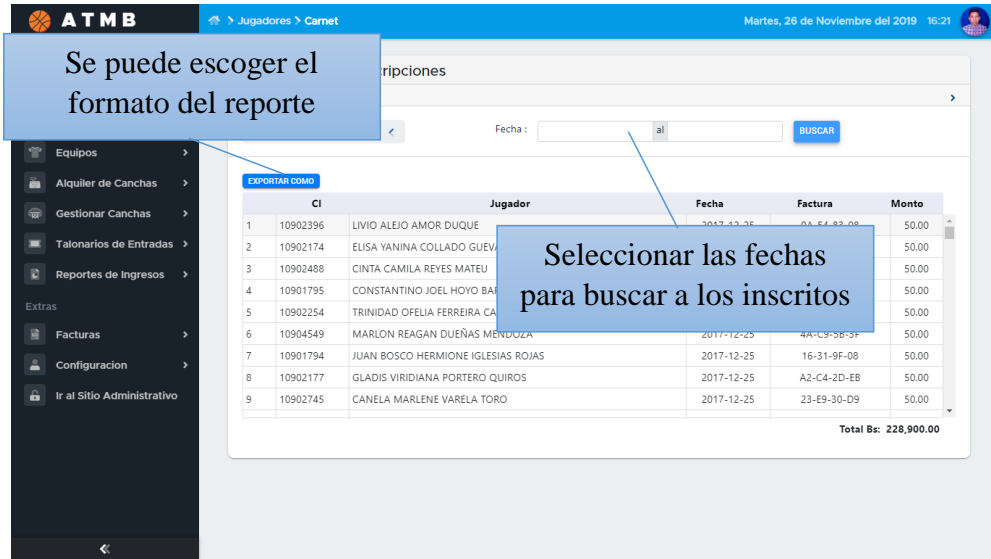

# **3.45. Pantalla Reportes de Transferencias**

En esta pantalla se observa la forma en la que queremos nuestro reporte de transferencia de jugadores, seleccionar las fechas

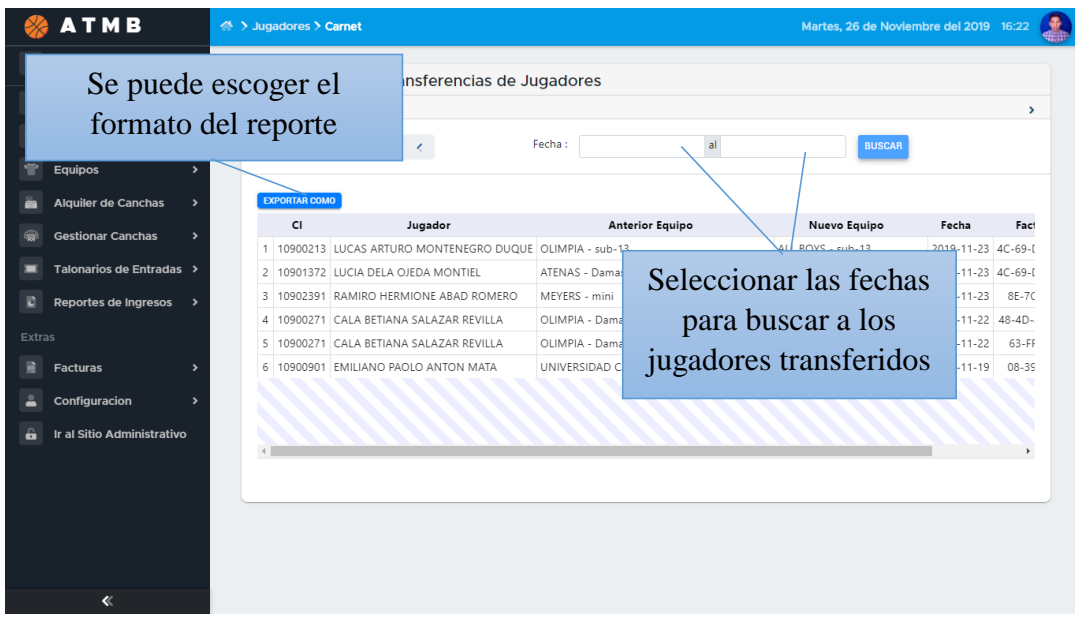

# **3.46. Pantalla Reportes de Renovación de Sub-Equipos**

Pantalla para mostrar la lista de sub – equipos que renovaron su inscripción, el usuario debe introducir fechas para sacar el reporte.

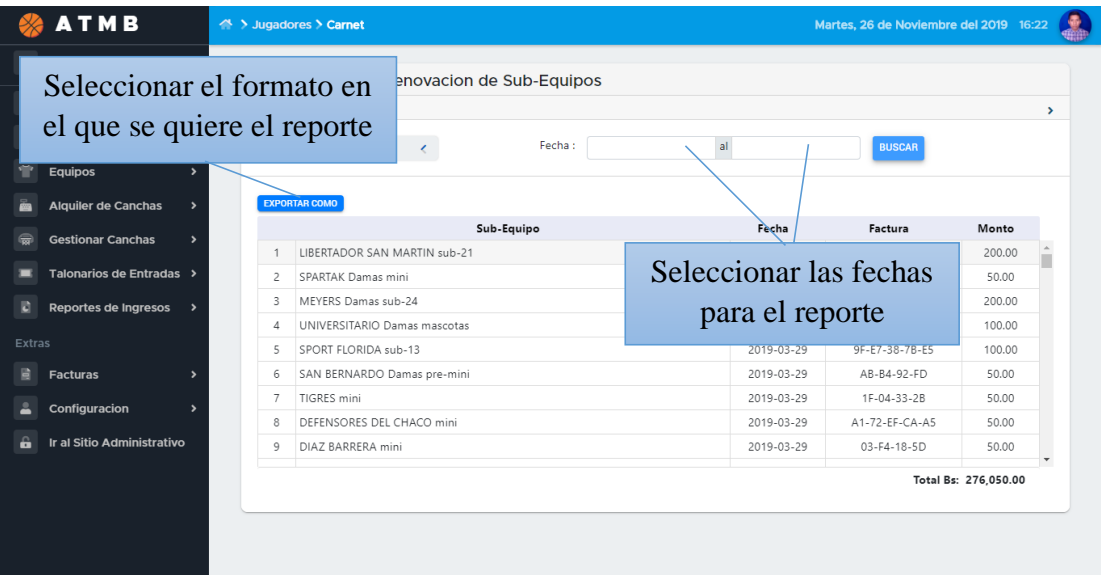

# **3.47. Pantalla Reportes de Alquiler de Canchas**

Esta pantalla nos muestra a detalle quien alquilo la cancha en qué fecha y cuánto tiempo. El usuario puede escoger fechas para limitar el reporte

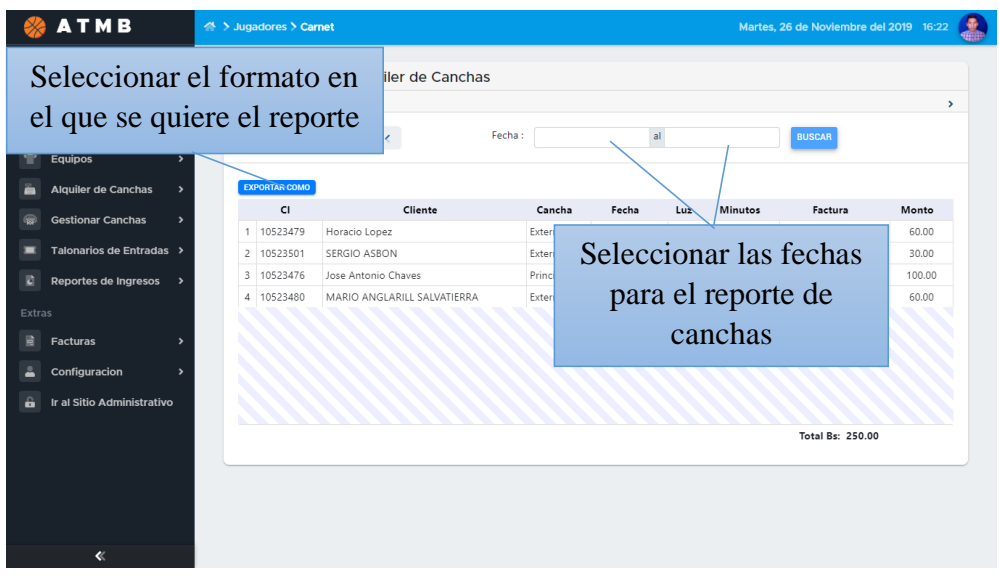

# **3.48. Pantalla Reportes Generales**

Esta pantalla nos muestra un reporte general de todos los servicios ofrecidos por la Asociación, igualmente podemos sacar un reporte comprendido entre fechas.

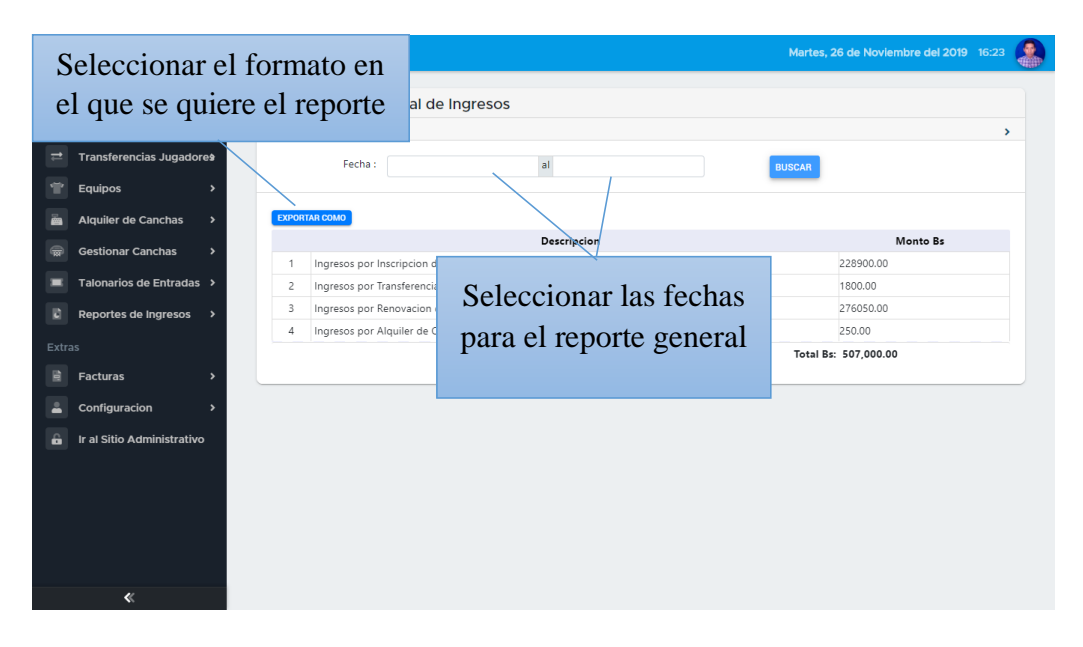

# **3.49. Pantalla Reportes de Alquiler de Chanchas PDF**

Reporte final de la lista de clientes que alquilaron alguna cancha con los datos necesarios que le interesan al usuario, como ser la fecha en la que se alquiló, el tiempo, el número de factura y el total.

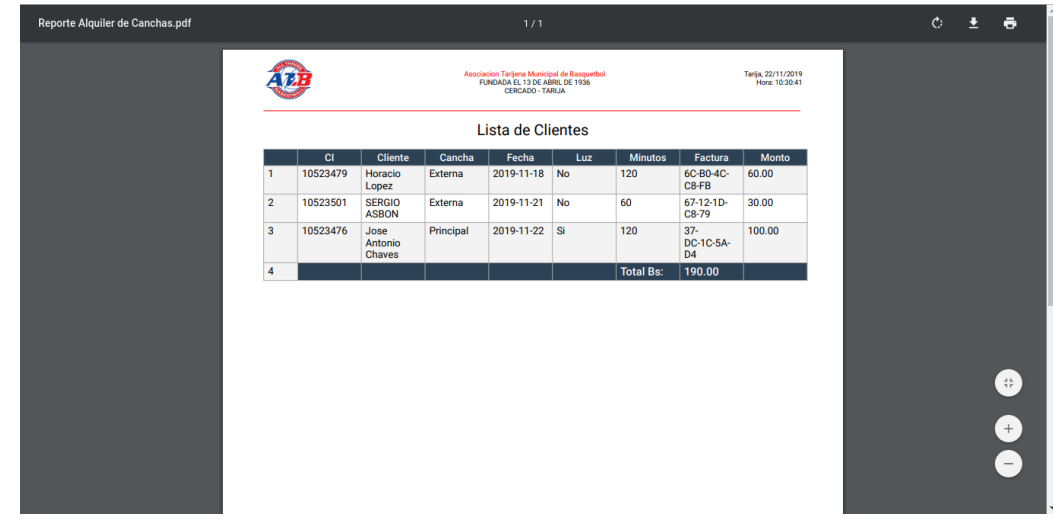

# **3.50. Pantalla Reportes de Renovaciones de Sub-Equipos PDF**

Pantalla del reporte final de renovación de equipos, se muestra la fecha de renovación, la factura y el monto total que se pagó.

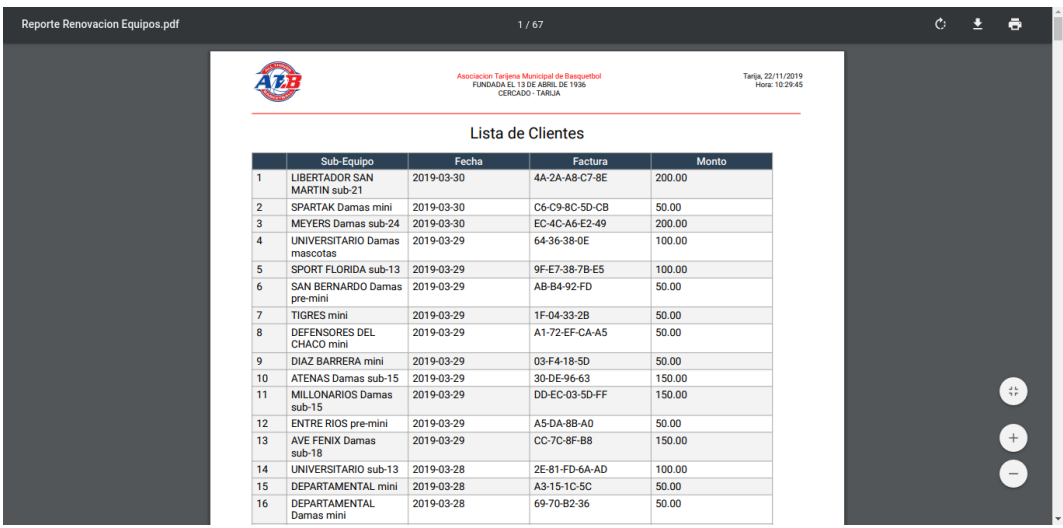

# **3.51. Pantalla Reportes de Transferencias PDF**

Pantalla final de los jugadores que fueron transferidos de un equipo a otro, en qué fecha y cuanto fue el monto que se canceló por ello.

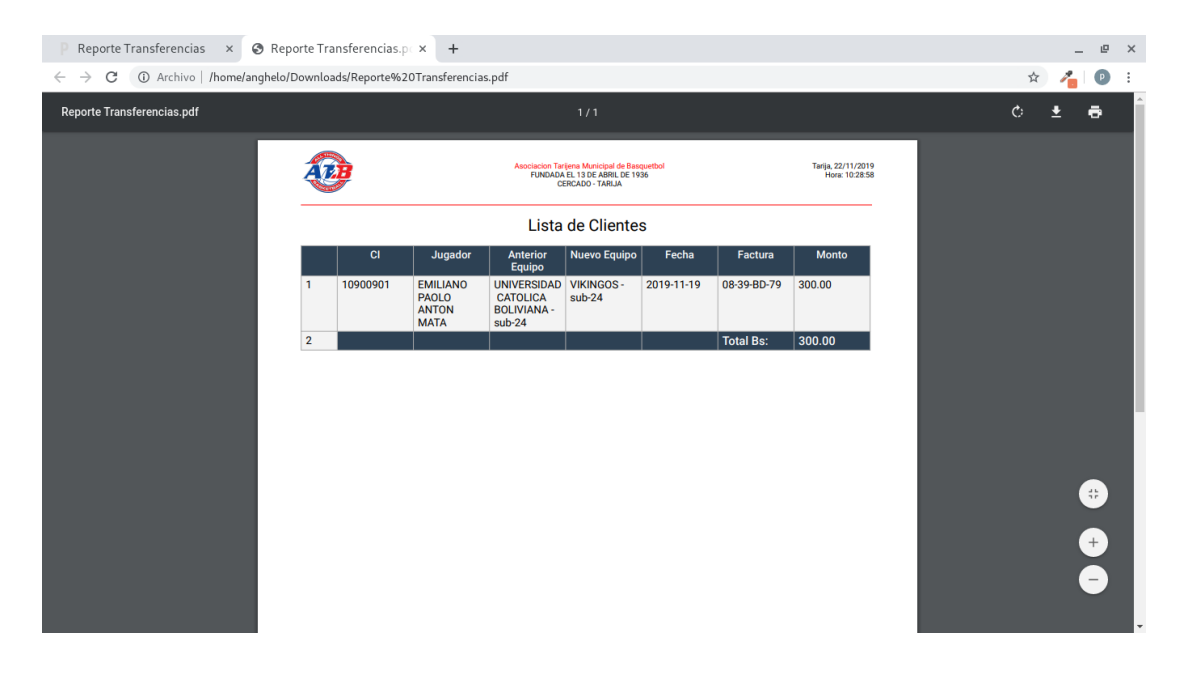